# **Instrucciones de servicio**

**Sensor de radar para la medición continua de nivel**

# **VEGAPULS 42**

Tres hilos con IO-Link (2 x transistor o 4 … 20 mA más 1 x transistor)

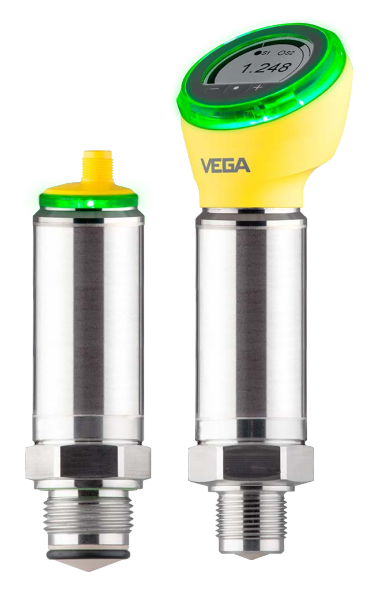

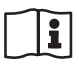

Document ID: 1016153

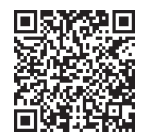

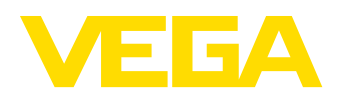

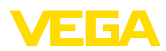

# Índice

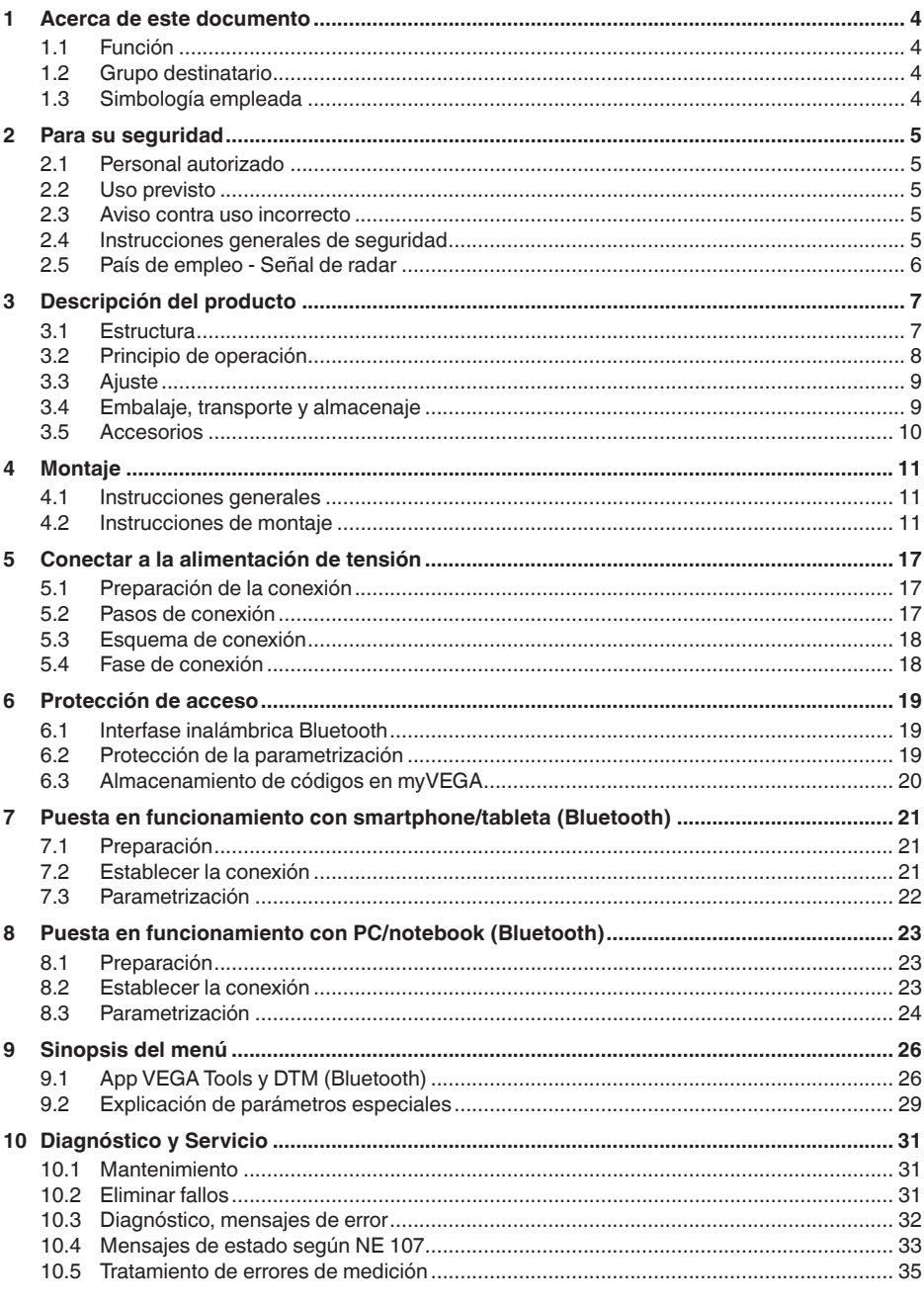

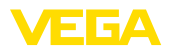

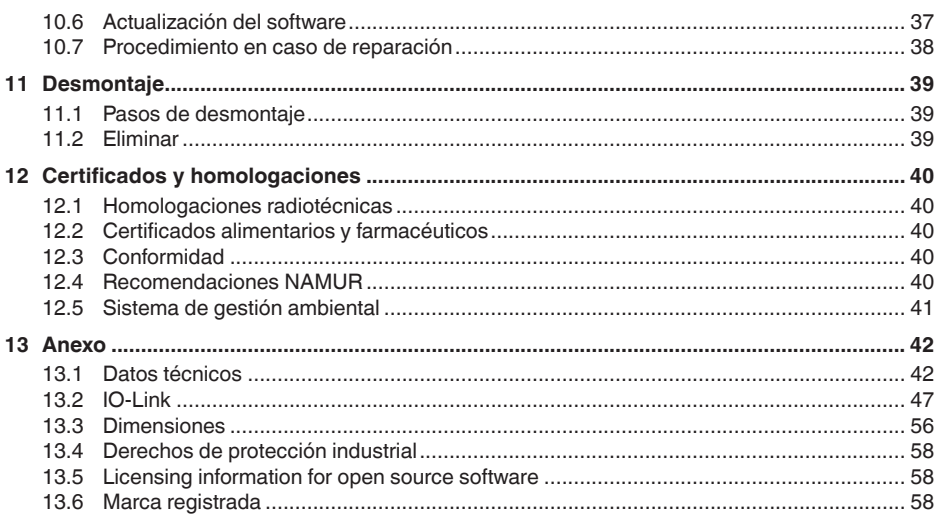

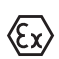

Instrucciones de seguridad para zonas Ex:

En caso de aplicaciones Ex atender las instrucciones de seguridad específicas Ex. Las mismas están anexas en forma de documentación en cada instrumento con homologación Ex y forman parte del manual de instrucciones.

Estado de redacción: 2023-03-15

<span id="page-3-1"></span><span id="page-3-0"></span>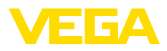

# **1 Acerca de este documento**

# **1.1 Función**

Estas instrucciones ofrecen la información necesaria para el montaje, la conexión y la puesta en marcha, así como importantes indicaciones para el mantenimiento, la eliminación de fallos, el recambio de piezas y la seguridad del usuario. Por ello es necesario proceder a su lectura antes de la puesta en marcha y guardarlo todo el tiempo al alcance de la mano en las cercanías del equipo como parte integrante del producto.

# <span id="page-3-2"></span>**1.2 Grupo destinatario**

Este manual de instrucciones está dirigido al personal cualificado. El contenido de esta instrucción debe ser accesible para el personal cualificado y tiene que ser aplicado.

# <span id="page-3-3"></span>**1.3 Simbología empleada**

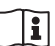

#### **ID de documento**

Este símbolo en la portada de estas instrucciones indica la ID (identificación) del documento. Entrando la ID de documento en [www.vega.com](http://www.vega.com) se accede al área de descarga de documentos.

**Información, indicación, consejo:** Este símbolo hace referencia a información adicional útil y consejos para un trabajo exitoso.

**Nota:** Este símbolo hace referencia a información para prevenir fallos, averías, daños en equipos o sistemas.

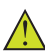

**Atención:** El incumplimiento de las indicaciones marcadas con este símbolo puede causar daños personales.

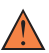

**Atención:** El incumplimiento de las indicaciones marcadas con este símbolo puede causar lesiones graves o incluso la muerte.

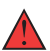

**Peligro:** El incumplimiento de las indicaciones marcadas con este símbolo puede causar lesiones graves o incluso la muerte.

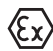

#### **Aplicaciones Ex**

Este símbolo caracteriza instrucciones especiales para aplicaciones Ex.

**• Lista**

El punto precedente caracteriza una lista sin secuencia obligatoria

### **1 Secuencia de procedimiento**

Los números precedentes caracterizan pasos de operación secuenciales.

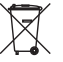

#### **Eliminación**

Este símbolo caracteriza instrucciones especiales para la eliminación.

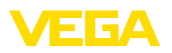

# <span id="page-4-0"></span>**2 Para su seguridad**

## <span id="page-4-1"></span>**2.1 Personal autorizado**

Todas las operaciones descritas en esta documentación tienen que ser realizadas exclusivamente por personal cualificado y autorizado.

Durante los trabajos en y con el dispositivo siempre es necesario el uso del equipo de protección necesario.

# <span id="page-4-2"></span>**2.2 Uso previsto**

VEGAPULS 42 es un sensor para la medición continua de nivel

Informaciones detalladas sobre el campo de aplicación se encuentran en el capítulo " *Descripción del producto*".

La seguridad del funcionamiento del instrumento está dada solo en caso de un uso previsto según las especificaciones del manual de instrucciones, así como según como las instrucciones complementarias que pudiera haber.

# <span id="page-4-3"></span>**2.3 Aviso contra uso incorrecto**

En caso de un uso inadecuado o no previsto de este equipo, es posible que del mismo se deriven riegos específicos de cada aplicación, por ejemplo un rebose del depósito debido a un mal montaje o mala configuración. Esto puede tener como consecuencia daños materiales, personales o medioambientales. También pueden resultar afectadas las propiedades de protección del equipo.

# <span id="page-4-4"></span>**2.4 Instrucciones generales de seguridad**

El equipo se corresponde con el nivel del desarrollo técnico bajo consideración de las prescripciones y directivas corrientes. Sólo se permite la operación del mismo en un estado técnico impecable y seguro. El titular es responsable de una operación sin fallos del equipo. En caso de un empleo en medios agresivos o corrosivos en los que un mal funcionamiento del equipo puede dar lugar a posibles riesgos, el titular tiene que garantizar un correcto funcionamiento del equipo tomando las medidas para ello oportunas.

El usuario tiene que respetar las instrucciones de seguridad de este manual de instrucciones, las normas de instalación específicas del país y las normas validas de seguridad y de prevención de accidentes.

Por razones de seguridad y de garantía, toda manipulación que vaya más allá de lo descrito en el manual de instrucciones tiene que ser llevada a cabo por parte de personal autorizado por el fabricante. Están prohibidas explícitamente las remodelaciones o los cambios realizados por cuenta propia. Por razones de seguridad sólo se permite el empleo de los accesorios mencionados por el fabricante.

Para evitar posibles riesgos, hay que atender a los símbolos e indicaciones de seguridad puestos en el equipo.

La reducida potencia emitida del sensor de radar se encuentra por debajo de los valores límite permitidos internacionalmente. En caso

<span id="page-5-0"></span>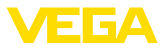

de un uso previsto no cabe esperar ningún tipo de efectos negativos para la salud. La gama de banda de la frecuencia de medición se indica en el capítulo " *Datos técnicos*".

# **2.5 País de empleo - Señal de radar**

Solo se permite el empleo del equipo en países o regiones para las que dispone de una homologación de radio.

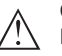

#### **Cuidado:**

La operación del equipo en otros países o regiones representa una violación de las disposiciones de las autorizaciones radiotécnicas del país o de la región correspondiente.

Encontrará más información en el documento " *Homologaciones radiotécnicas*" en nuestro sitio web.

En nuestro sitio web encontrará también las homologaciones de radio disponibles.

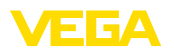

**Material suministrado**

# <span id="page-6-0"></span>**3 Descripción del producto**

### <span id="page-6-1"></span>**3.1 Estructura**

El material suministrado incluye:

- Sensor de radar
- Hoja informativa *Documentos y software* con:
	- Número de serie del instrumento
	- Código QR con enlace para escanear directamente
- Hoja informativa " *PINs y código*" (para las versiones Bluetooth) con:
	- Código de acceso de Bluetooth
- Hoja informativa " *Access protection*" (para las versiones Bluetooth) con:
	- Código de acceso de Bluetooth
	- Código de acceso de emergencia Bluetooth
	- Código del dispositivo de emergencia

El resto del material suministrado comprende:

- Documentación
	- " *Instrucciones de seguridad*" especificas EX (para versiones Ex)
	- Homologaciones radiotécnicas
	- Otras certificaciones en caso necesario

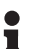

### **Información:**

En el manual de instrucciones también se describen las características técnicas, opcionales del equipo. El volumen de suministro correspondiente depende de la especificación del pedido.

**Ámbito de vigencia de este manual de instrucciones**

El manual de instrucciones siguiente es válido para las versiones de equipos siguientes:

- Versión de hardware a partir de 1.0.0
- Versión de software a partir de 1.0.0

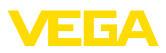

### **Componentes**

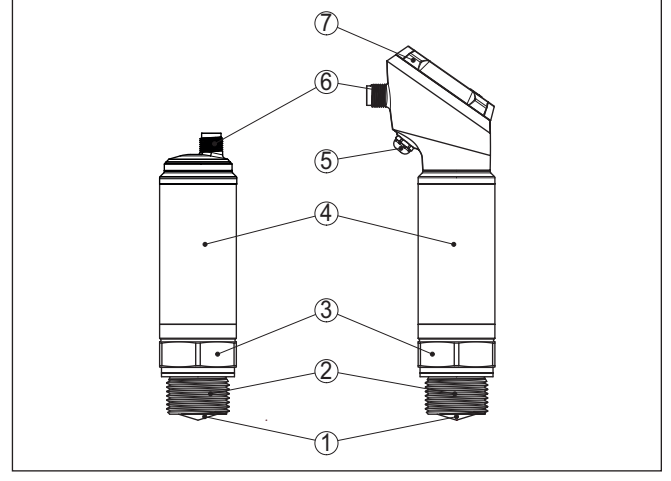

*Fig. 1: Componentes del VEGAPULS 42*

- *1 Antena de radar*
- *2 Conexión a proceso*
- *3 Junta del proceso*
- *4 Carcasa de la electrónica*
- *5 Ventilación/compensación de presión*
- *6 Clavija cilíndrica coaxial*
- *7 Unidad de visualización y configuración*

La placa de características contiene los datos más importantes para la identificación y empleo del instrumento. **Placa de tipos**

Vaya a " [www.vega.com](http://www.vega.com)" e introduzca el número de serie de su dispositivo en el campo de búsqueda. **Documentos y software**

Allí encontrará la siguiente información sobre el dispositivo:

- Datos del pedido
- Documentación
- Software

Opcionalmente, también podrá encontrar todo lo relacionado con su smartphone:

- Escanear el código QR de la placa de tipos del instrumento o
- Introducir el número de serie manualmente en la aplicación VEGA Tools (disponible gratuitamente en las tiendas correspondientes)

### <span id="page-7-0"></span>**3.2 Principio de operación**

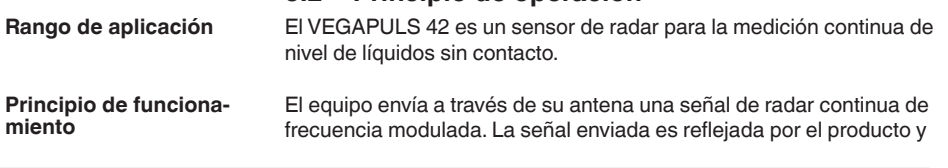

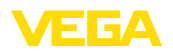

<span id="page-8-1"></span>1016153-ES-230724

<span id="page-8-0"></span>recibida entonces por la antena como eco con frecuencia modificada. El cambio de frecuencia es proporcional a la distancia, y es convertido en altura de llenado.

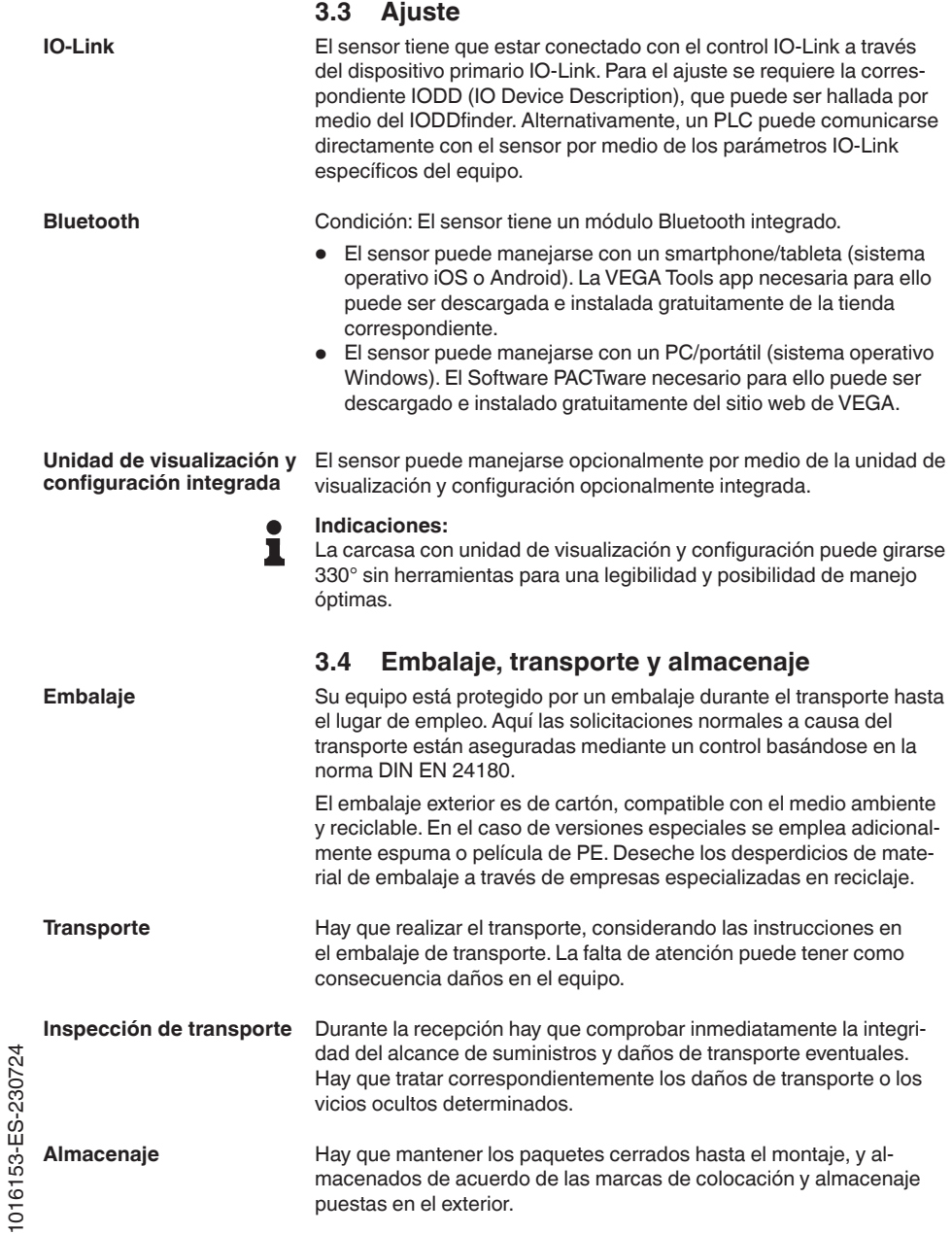

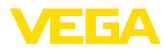

Almacenar los paquetes solamente bajo esas condiciones, siempre y cuando no se indique otra cosa:

- No mantener a la intemperie
- Almacenar seco y libre de polvo
- No exponer a ningún medio agresivo
- Proteger de los rayos solares
- Evitar vibraciones mecánicas

**Temperatura de almacenaje y transporte**

- Temperatura de almacenaje y transporte ver " *Anexo Datos técnicos - Condiciones ambientales*"
- Humedad relativa del aire 20 … <sup>85</sup> %

## <span id="page-9-0"></span>**3.5 Accesorios**

En nuestro sitio web encontrará accesorios y los manuales correspondientes.

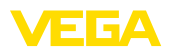

# <span id="page-10-0"></span>**4 Montaje**

# **4.1 Instrucciones generales**

**Condiciones ambientales**

<span id="page-10-1"></span>El equipo es adecuado para condiciones ambientales normales y ampliadas según DIN/EN/BS EN/IEC/ANSI/ISA/UL/CSA 61010-1. Se puede utilizar tanto en interiores como en exteriores.

**Condiciones de proceso**

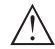

#### **Indicaciones:**

El dispositivo debe ser operado por razones de seguridad sólo dentro de las condiciones de proceso permisibles. Las especificaciones respectivas se encuentran en el capítulo " *Datos técnicos*" del manual de instrucciones o en la placa de tipos.

Asegurar antes del montaje, que todas las partes del equipo que se encuentran en el proceso, sean adecuadas para las condiciones de proceso existentes.

Estos son principalmente:

- Pieza de medición activa
- Conexión a proceso
- Junta del proceso

Condiciones de proceso son especialmente

- Presión de proceso
- Temperatura de proceso
- Propiedades químicas de los productos
- Abrasión <sup>e</sup> influencias mecánicas

**Protección contra humedad**

Proteja su instrumento a través de las medidas siguientes contra la penetración de humedad:

- Emplear un cable de conexión apropiado (ver capitulo " *Conectar a la alimentación de tensión*")
- Apretar firmemente el prensaestopas <sup>o</sup> el conector enchufable
- Conducir hacia abajo el cable de conexión antes del prensaestopas o del conector enchufable

Esto vale sobre todo para el montaje al aire libre, en recintos en los que cabe esperar la presencia de humedad (p.ej. debido a procesos de limpieza) y en depósitos refrigerados o caldeados.

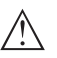

#### **Indicaciones:**

Asegúrese de que durante la instalación o el mantenimiento no puede acceder ninguna humedad o suciedad al interior del equipo.

Asegúrese que la tapa de la carcasa esté cerrada y asegurada en caso necesario durante el funcionamiento para mantener el tipo de protección del equipo.

# <span id="page-10-2"></span>**4.2 Instrucciones de montaje**

**Plano de referencia**

El rango de medición del VEGAPULS 42 comienza físicamente con el final de la antena.

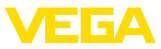

Sin embargo, el ajuste mín./máx. comienza matemáticamente con el plano de referencia, situado de forma diferente según la versión del sensor.

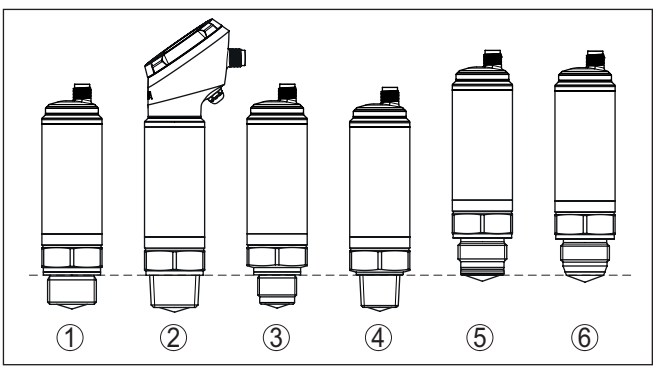

*Fig. 2: Plano de referencia*

- *1-4 VEGAPULS 42 con rosca: El plano de referencia es la superficie de junta abajo en el hexágono.*
- *5-6 VEGAPULS 42 con conexión higiémica: El plano de referencia es el punto de contacto más elevado entre el sensor de conexión a proceso sensor y racor para soldar.*

Monte el equipo en una posición alejada por lo menos 200 mm (7.874 in) de la pared del depósito. Cuando el equipo se monta centrado en depósitos con bóvedas o tapas redondas, pueden aparecer ecos múltiples que pueden ser sin embargo compensados mediante un ajuste correspondiente (ver" *Puesta en marcha*"). **Posición de montaje**

Si no es posible mantenerse dicha distancia, es necesario llevar a cabo una supresión de señal de interferencia durante la puesta en marcha. Esto resulta especialmente válido si cabe esperar adherencias en la pared del depósito. En ese caso se recomienda repetir más tarde la supresión de señal de interferencia cuando haya adherencias.

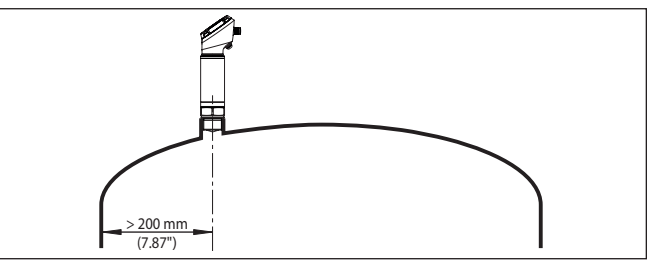

*Fig. 3: Montaje del sensor en tapas de depósito redondas*

En caso de depósitos de fondo cónico, puede resultar ventajoso montar el equipo en el centro del depósito, ya que así es posible la medición hasta el fondo.

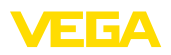

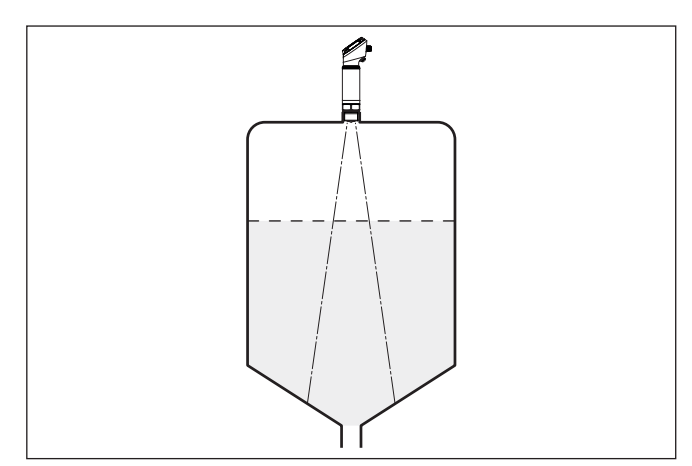

*Fig. 4: Montaje del sensor de radar en depósito con fondo cónico*

**Afluencia de producto**

No montar los equipos sobre la corriente de llenado o dentro de ella. Asegúrese, de detectar la superficie del producto y no la corriente de llenado.

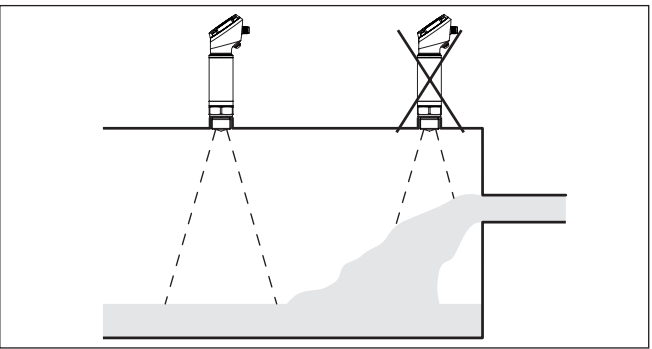

*Fig. 5: Montaje del sensor de radar en flujo de entrada de producto*

#### **Rosca y tubuladura**

En caso de una conexión roscada, el borde de antena tiene que sobresalir como mínimo 5 mm (0,2 in) de la tubuladura.

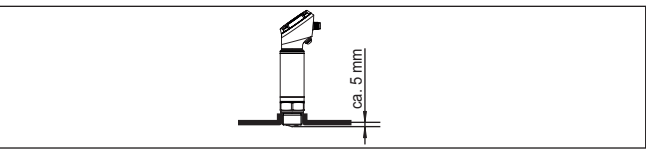

*Fig. 6: Montaje de rosca*

En caso de buenas condiciones de reflexión del producto, es posible montar el VEGAPULS 42 también sobre tubuladuras con una longitud mayor que la de la antena. En este caso el extremo de la tubuladura

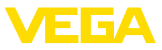

tiene que ser liso y estar libre de rebabas, y a ser posible estar incluso redondeado.

En la siguiente figura o en las tablas encontrará valores orientativos para las longitudes de la tubuladura. Los valores han sido derivados de aplicaciones típicas. Divergiendo de las dimensiones propuestas son posibles también longitudes de tubuladura mayores, pero es necesario en cualquier caso tener en cuenta las circunstancias locales.

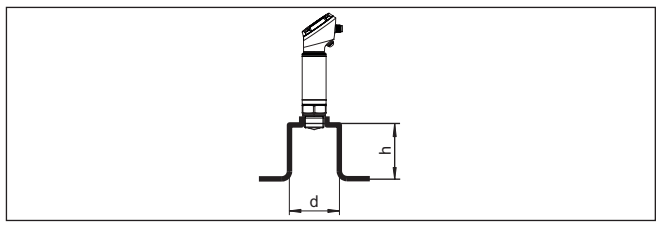

*Fig. 7: Montaje de tubuladura*

| Diámetro de tubuladura d |                  | Longitud de tubuladura h |                |
|--------------------------|------------------|--------------------------|----------------|
| $20 \text{ mm}$          | 3/4"             | $\leq 50$ mm             | $\leq 2.0$ in  |
| 25,4 mm                  | 4.8              | $\leq 100$ mm            | $\leq 3.9$ in  |
| 40 mm                    | $1\frac{1}{2}$ " | $\leq 150$ mm            | $\leq 5.9$ in  |
| 50 mm                    | 2"               | $\leq 200$ mm            | $\leq 7.9$ in  |
| 80 mm                    | 3"               | $\leq 300$ mm            | $\leq 11.8$ in |
| 100 mm                   | 4"               | $\leq 400$ mm            | $\leq 15.8$ in |
| 150 mm                   | 6"               | $\leq 600$ mm            | $\leq$ 23.6 in |

*Tab. 1: Diámetro de antena G¾, ¾ NPT*

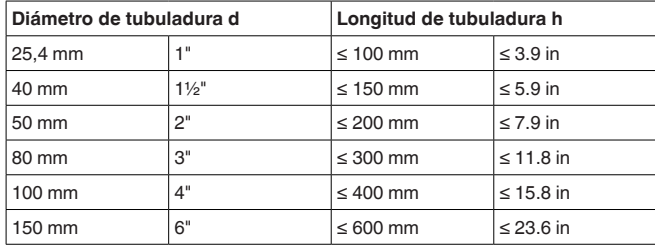

*Tab. 2: Diámetro de antena G1, 1 NPT*

#### **Indicaciones:**

П

Para el montaje sobre tubuladuras largas recomendamos llevar a cabo una supresión de señal de interferencia(véase capítulo " *Parametrización*").

#### **Estructuras internas del depósito**

Hay que seleccionar la ubicación del sensor de radar de forma tal que las estructuras internas no se crucen con las señales de radar.

Los elementos del depósito, tales como escalerillas, interruptores de nivel, serpentines, arriostramientos, etc., pueden producir ecos parásitos y afectar al eco útil. Al planificar el punto de medición hay

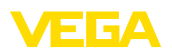

que prestar atención para que las señales de radar tengan una " *vista libre*" al producto en la medida de lo posible.

En caso existencia de estructuras en el depósito hay que realizar una supresión de señal de interferencia durante la puesta en marcha.

En caso de que elementos grandes del depósito tales como arriostramientos y soportes produzcan ecos parásitos, éstos pueden debilitarse mediante medidas adicionales. Pequeñas pantallas metálicas montadas oblicuamente sobre los elementos " *dispersan*" las señales de radar, impidiendo así la reflexión directa del eco parásito de una forma efectiva.

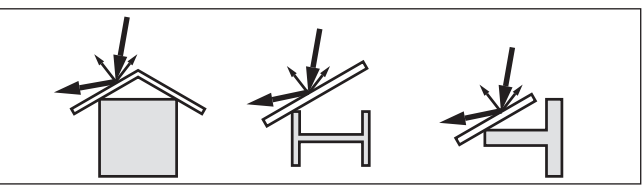

*Fig. 8:Tapar los perfiles lisos con pantallas dispersoras*

#### **Orientación - Líquidos**

Oriente el equipo en los líquidos lo más perpendicular posible sobre la superficie del medio para conseguir resultados de óptimos medición.

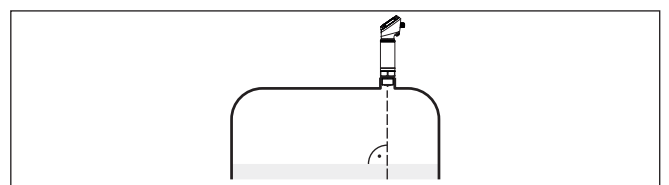

*Fig. 9: Orientación en líquidos*

#### **Agitadores**

En caso de agitadores en el depósito hay que realizar una supresión de señal parásita durante la marcha del agitador. De esta forma se asegura, que las reflexiones parásitas del agitador sean almacenadas en posiciones diferentes.

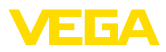

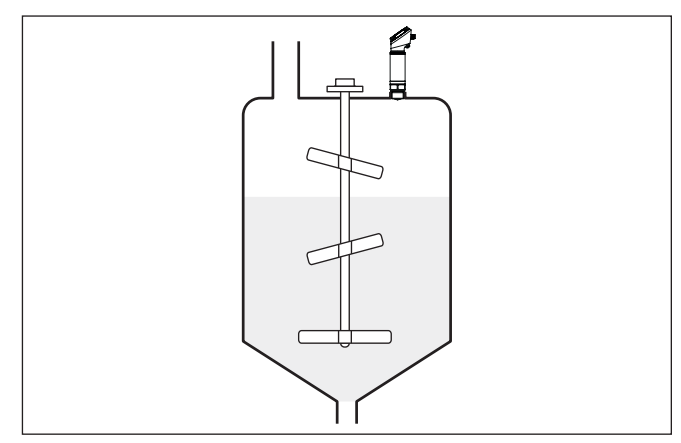

*Fig. 10: Agitadores*

**Formación de espuma**

El llenado, los agitadores u otros procesos en el recipiente pueden provocar la formación de espumas muy compactas en la superficie del medio, que amortiguan muy fuertemente la señal de emisión.

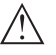

#### **Indicaciones:**

Si hay espumas que provocan errores de medición, hay que utilizar las antenas de radar más grandes posibles u opcionalmente sensores de radar guiados.

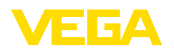

# <span id="page-16-0"></span>**5 Conectar a la alimentación de tensión**

## **5.1 Preparación de la conexión**

**Instrucciones de seguridad**

<span id="page-16-1"></span>Prestar atención fundamentalmente a las instrucciones de seguridad siguientes:

- La conexión eléctrica tiene que ser realizada exclusivamente por personal cualificado y que hayan sido autorizados por el titular de la instalación
- En caso de esperarse sobrecargas de voltaje, hay que montar equipos de protección contra sobrecarga

#### **Advertencia:**

Conectar o desconectar sólo en estado libre de tensión.

**Alimentación de tensión**

Los datos para la alimentación de tensión se indican en el capítulo " *Datos técnicos*".

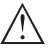

### **Indicaciones:**

Alimente el aparato a través de un circuito de energía limitada (potencia máxima 100 W) según IEC 61010-1, p. ej.:

- Clase 2 fuente de alimentación (según UL1310)
- Fuente de alimentación SELV (tensión baja de seguridad) con limitación interna o externa adecuada de la corriente de salida.

Tener en cuenta las influencias adicionales siguientes de la tensión de alimentación:

- Baja tensión de salida de la fuente de alimentación bajo carga nominal (p. ej. para una corriente del sensor de 20,5 mA o 22 mA en caso de mensaje de error)
- Influencia de otros equipos en el circuito de corriente (ver los valores de carga en el capítulo " *Datos técnicos*")

Emplear cable comercial redondo. Hay que seleccionar el diámetro del cable en dependencia de la conexión de enchufe, para garantizar el efecto de hermeticidad en el racor atornillado. **Cable de conexión**

> Dependiendo de la tećnica de conexión o de la salida de señal, el equipo se conecta con un cable corriente de dos, tres o cuatro hilos sin apantallamiento.

# **5.2 Pasos de conexión**

**Enchufe M12 x 1**

Esta conexión enchufable requiere un cable ya confeccionado con conector hembra.

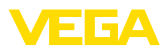

## **5.3 Esquema de conexión**

### **Enchufe M12 x 1**

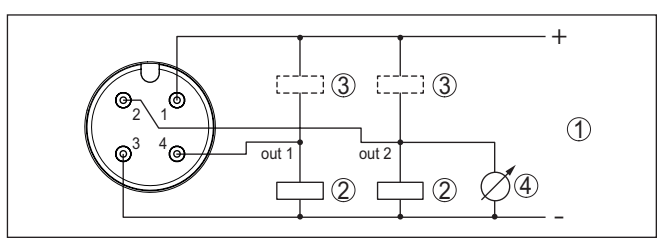

*Fig. 11: Esquema de conexiones - tres hilos con IO-Link (2 x transistor o 4 … 20 mA más 1 x transistor)*

- *1 Alimentación de tensión*
- *2 PNP-conmutable*
- *3 NPN-conmutable*
- *4 Salida de corriente*

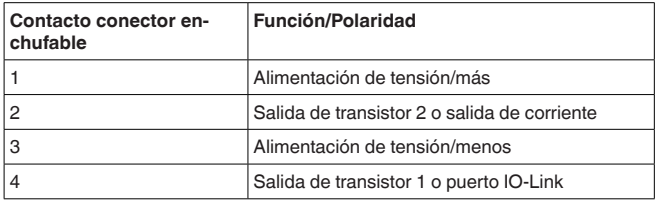

## <span id="page-17-0"></span>**5.4 Fase de conexión**

Después de la conexión el equipo realiza primeramente un autochequeo:

- Comprobación interna de la electrónica
- La señal de salida salta momentáneamente a la corriente parásita ajustada.  $1$ )
- Se controlan salidas de conmutación

A continuación se transmite el valor de medición actual a la línea de señal.

1) Con la salida de corriente activada

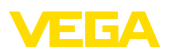

# <span id="page-18-0"></span>**6 Protección de acceso**

# <span id="page-18-1"></span>**6.1 Interfase inalámbrica Bluetooth**

Los equipos con interfase inalámbrica Bluetooth están protegidos contra el acceso no autorizado desde el exterior. Con ello, solo personas autorizadas pueden recibir valores de medición y de estado y modificar la configuración del equipo a través de esta interfase. Para el establecimiento de la comunicación Bluetooth mediante la herramienta de configuración (smartphone/tableta/portátil) se requiere un código de acceso de Bluetooth. Este código tiene que ser entrado solo una vez en la herramienta de configuración la primera vez que se establece la comunicación. Después queda guardado en la herramienta de configuración y ya no tiene que entrarse de nuevo. El código de acesso Bluetooth é individual para cada dispositivo. É impresso no invólucro da unidade de unidades com Bluetooth. Além disso, é fornecido com a unidade na folha de informações " *PINs y Códigos*". Além disso, o código de acesso Bluetooth pode ser lido através da unidade de visualização e controle, dependendo da versão do dispositivo. El usuario puede cambiar el código de acceso Bluetooth después del establecimiento de la primera conexión. Después de una entrada incorrecta del código de acceso Bluetooth, la nueva entrada sólo es posible después de un período de espera. El tiempo de espera aumenta con cada nueva entrada incorrecta. El código de acceso de emergencia Bluetooth permite el establecimiento de una comunicación Bluetooth en caso de una pérdida del código de acceso de Bluetooth. No puede modificarse. El código de acceso de emergencia Bluetooth se encuentra en la hoja informativa " *Access protection*". Si se perdiera este documento, es posible acceder al código de acceso de emergencia Bluetooth después de la correspondiente legitimación a través de su persona de contacto. El almacenamiento y la transmisión del código de acceso de Bluetooth tiene lugar siempre de forma encriptada (algoritmo SHA 256). **6.2 Protección de la parametrización** Es posible proteger la configuración (parámetros) del equipo contra modificaciones indeseadas. En el estado de suministro, la protección de parámetros está desactivada y se pueden realizar todos los ajustes. Para proteger la configuración, el equipo puede ser bloqueado por **Código de acceso de Bluetooth Código de acceso de emergencia Bluetooth Código de equipo**

<span id="page-18-2"></span>el usuario con ayuda de un código de equipo libremente elegible. Entonces la configuración (parámetros) ya solo puede ser leída, pero ya no puede ser modificada. El código de equipo se guarda también en la herramienta de configuración. Sin embargo, a diferencia del código de acceso Bluetooth, hay que volver a introducirlo para cada desbloqueo. Cuando se utiliza la aplicación de configuración o el DTM, se sugiere al usuario el código del dispositivo almacenado para desbloquearlo.

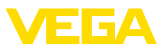

#### **Código del dispositivo de emergencia**

El código del equipo de emergencia permite el desbloqueo del equipo en caso de una pérdida del código de equipo. No puede modificarse. El código del equipo de emergencia se encuentra en la hoja informativa adjunta " *Access protection*". Si se perdiera este documento, es posible acceder al código del equipo de emergencia después de la correspondiente legitimación a través de su persona de contacto. El almacenamiento y la transmisión del código de acceso de equipo tiene lugar siempre de forma encriptada (algoritmo SHA 256).

# <span id="page-19-0"></span>**6.3 Almacenamiento de códigos en myVEGA**

Si el usuario dispone de una cuenta *myVEGA*", entonces tanto el código de acceso Bluetooth comop el código del equipo se guarda además en su cuenta bajo " *PINs y Códigos*". Con ello se simplifica mucho el empleo de otras herramientas de configuración, ya que todos los Códigos de acceso y dispositivos Bluetooth se sincronizan automáticamente al conectar con la cuenta " *myVEGA*".

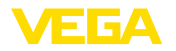

# <span id="page-20-2"></span><span id="page-20-1"></span><span id="page-20-0"></span>**7 Puesta en funcionamiento con smartphone/tableta (Bluetooth)**

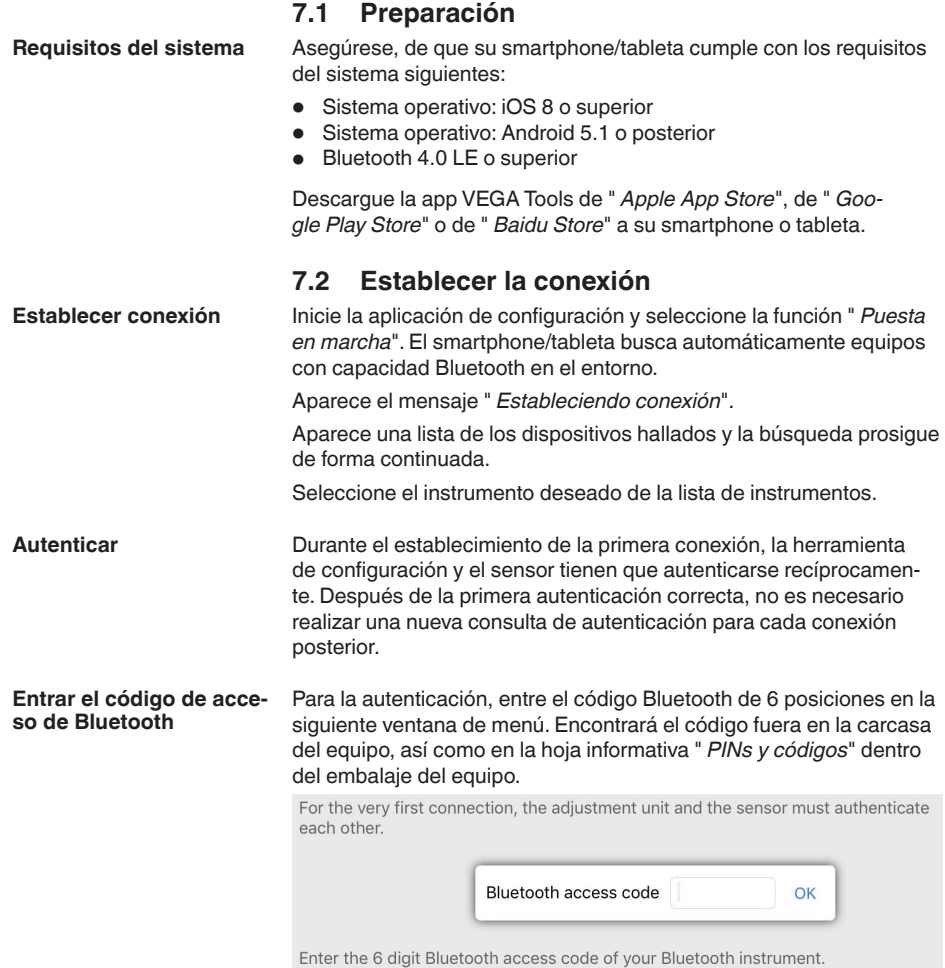

*Fig. 12: Entrada del código de acceso de Bluetooth*

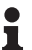

### **Indicaciones:**

Si se entra un código incorrecto, es posible repetir la entrada sólo después de un tiempo de retardo. Este tiempo se prolonga con cada nueva entrada incorrecta.

El mensaje " *Espera para la autenticación*" aparece en el smartphone/tableta

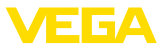

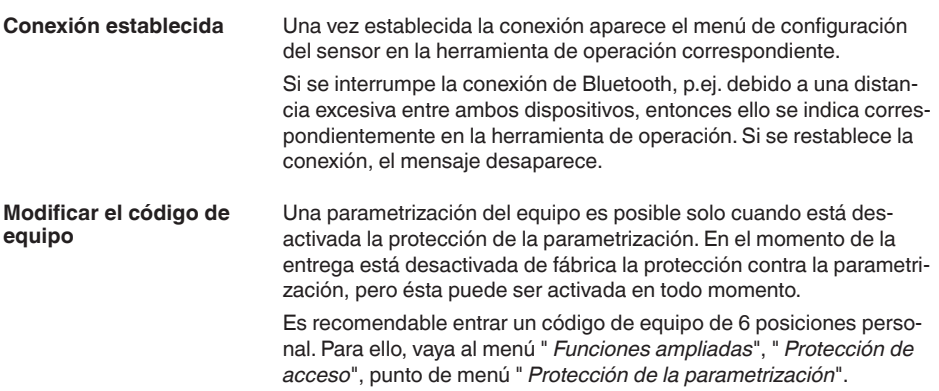

# <span id="page-21-0"></span>**7.3 Parametrización**

**Entrar parámetros**

El menú de configuración del sensor está subdividido en dos secciones, que están dispuestas juntas o la una sobre la otra dependiendo de la herramienta de configuración.

- Área de navegación
- Visualización de puntos de menú

El punto de menú seleccionado puede identificarse por el cambio de color.

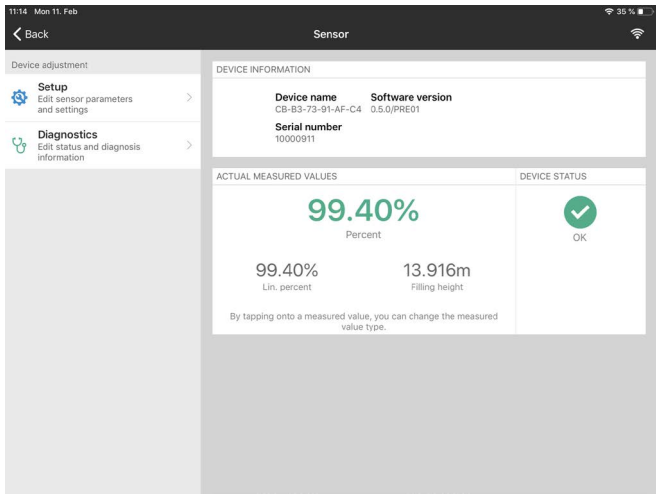

*Fig. 13: Ejemplo de una vista de aplicación - puesta en marcha - valores de medición*

Introduzca los parámetros deseados y confirmar mediante el teclado o campo de edición. De esta forma las entradas están activas en el sensor.

Cierre la aplicación para terminar la conexión

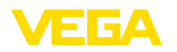

# <span id="page-22-2"></span><span id="page-22-1"></span><span id="page-22-0"></span>**8 Puesta en funcionamiento con PC/ notebook (Bluetooth)**

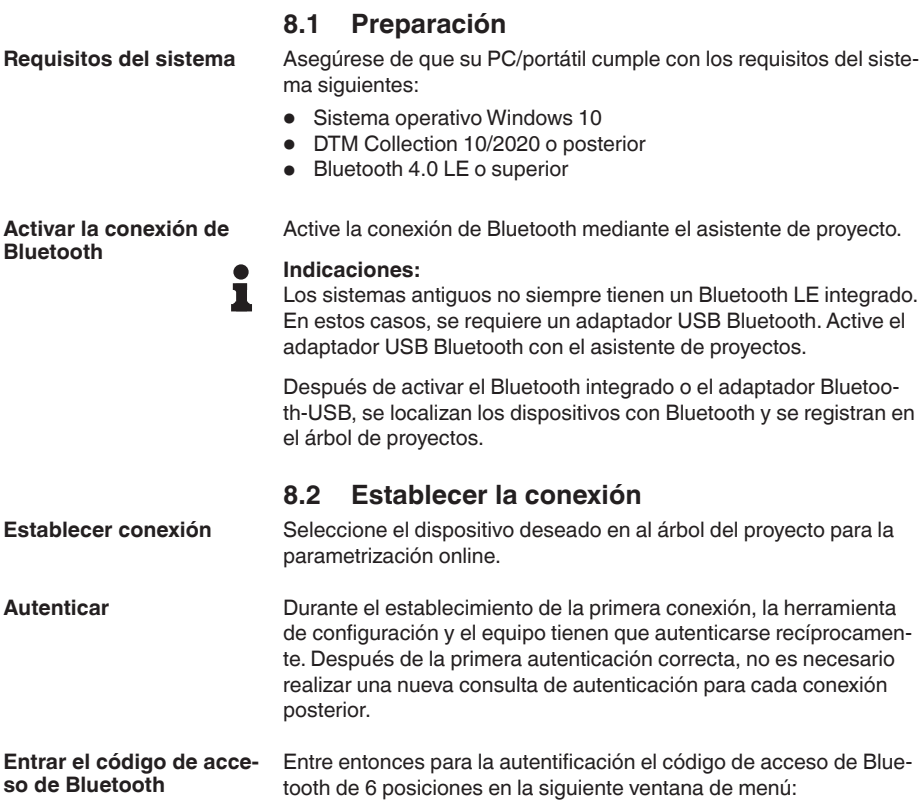

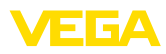

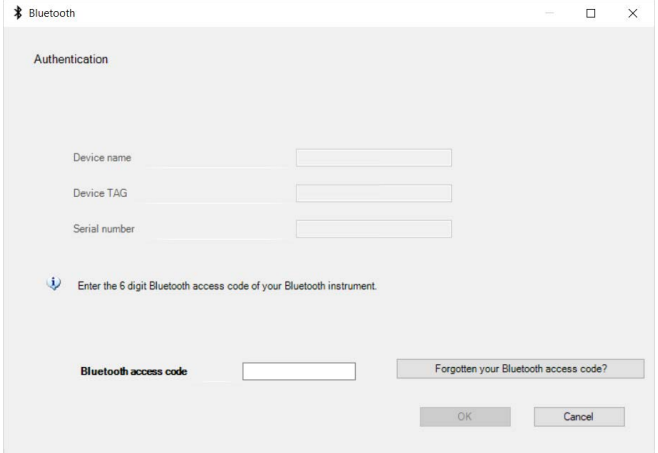

*Fig. 14: Entrada del código de acceso de Bluetooth*

Encontrará el código en el exterior de la carcasa del equipo y en la hoja informativa " *PINs y códigos*" en el embalaje del equipo.

#### **Indicaciones:**

Si se entra un código incorrecto, es posible repetir la entrada sólo después de un tiempo de retardo. Este tiempo se prolonga con cada nueva entrada incorrecta.

El mensaje " *Espera para la autenticación*" aparece en el PC/portátil.

Una vez establecida la conexión aparece el DTM del equipo. Si la conexión se interrumpe, p.ej. por una distancia demasiado grande entre el equipo y la herramienta de operación, entonces ello se indica correspondientemente en la herramienta de operación. Si se restablece la conexión, el mensaje desaparece. **Conexión establecida**

Una parametrización del equipo es posible solo cuando está desactivada la protección de la parametrización. En el momento de la entrega está desactivada de fábrica la protección contra la parametrización, pero ésta puede ser activada en todo momento. **Modificar el código de equipo**

> Es recomendable entrar un código de equipo de 6 posiciones personal. Para ello, vaya al menú " *Funciones ampliadas*", " *Protección de acceso*", punto de menú " *Protección de la parametrización*".

### <span id="page-23-0"></span>**8.3 Parametrización**

Para la parametrización del equipo a través de una PC Windows es necesario el software de configuración PACTware y un controlador de equipo adecuado (DTM) según la norma FDT. La versión de PAC-Tware actual así como todos los DTM disponibles están resumidos en una DTM-Collection. Además, los DTM pueden integrarse en otras aplicaciones generales según la norma FDT. **Requisitos**

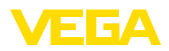

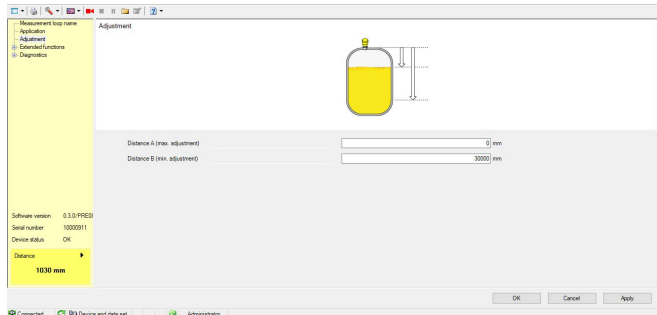

*Fig. 15: Ejemplo de una vista de DTM - Configuración ajuste del sensor*

<span id="page-25-1"></span><span id="page-25-0"></span>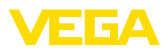

# **9 Sinopsis del menú**

# **9.1 App VEGA Tools y DTM (Bluetooth)**

### **Pantalla inicial**

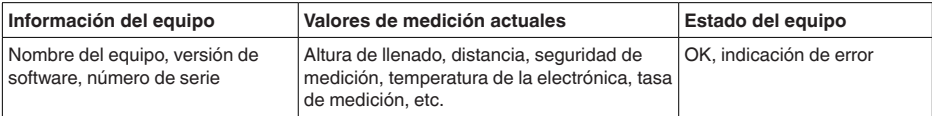

#### **Funciones básicas**

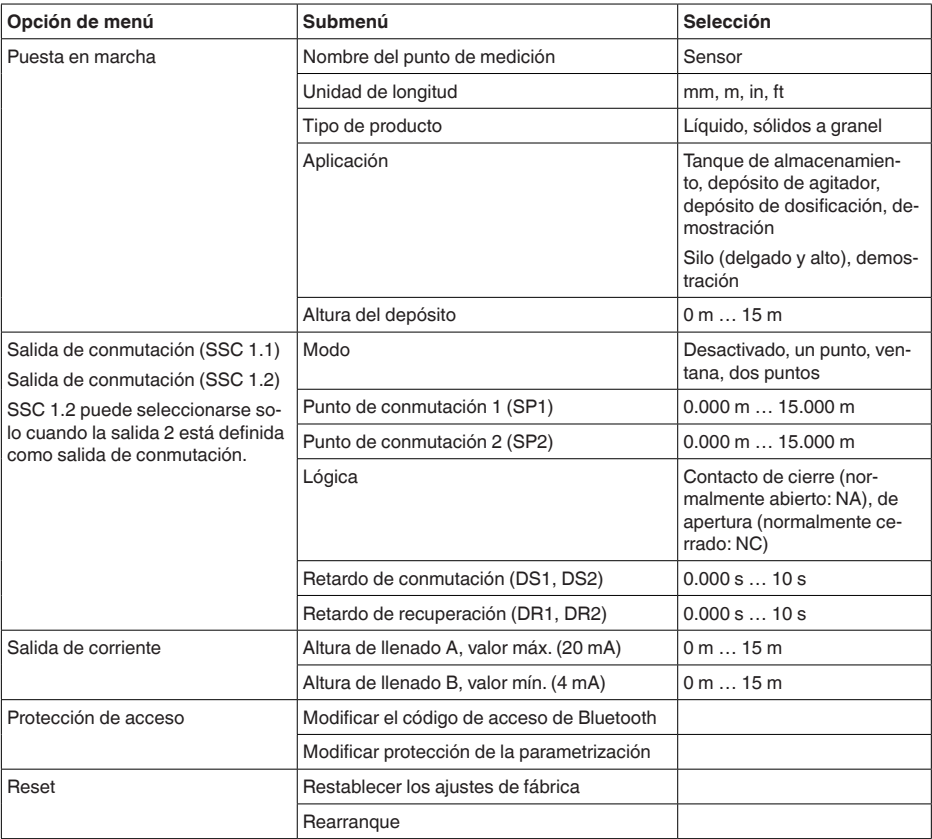

#### **Ajustes ampliados**

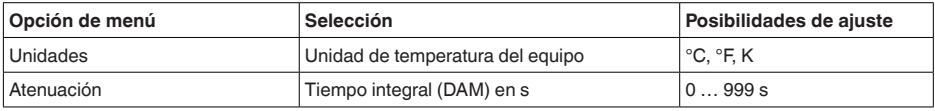

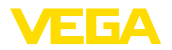

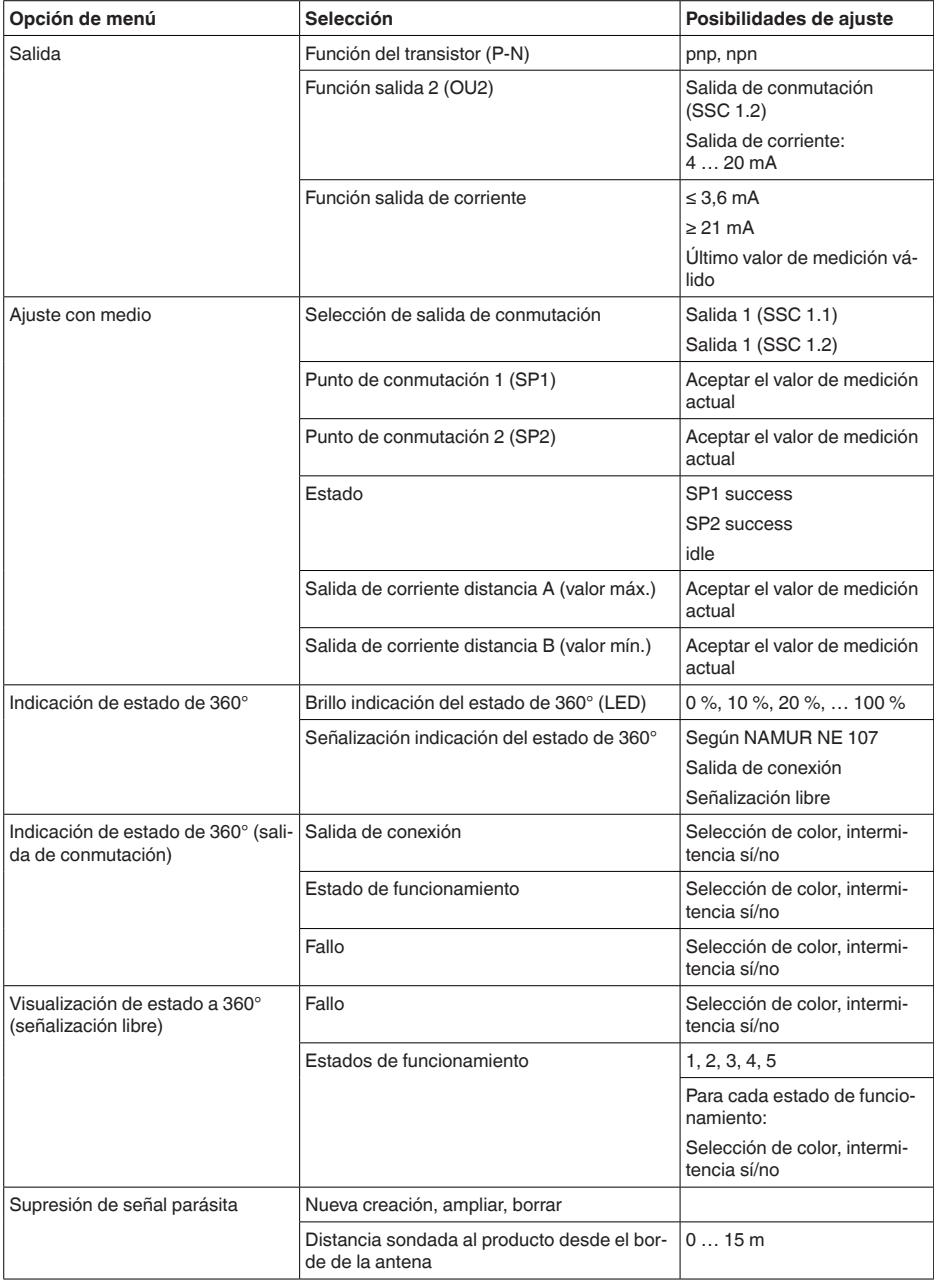

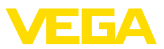

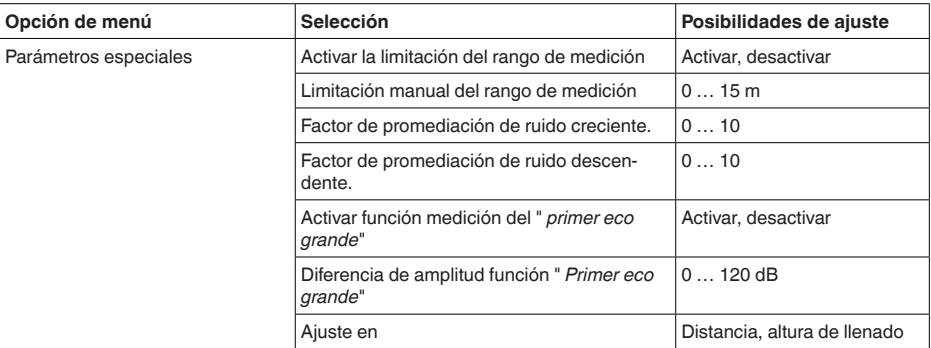

## **Diagnóstico**

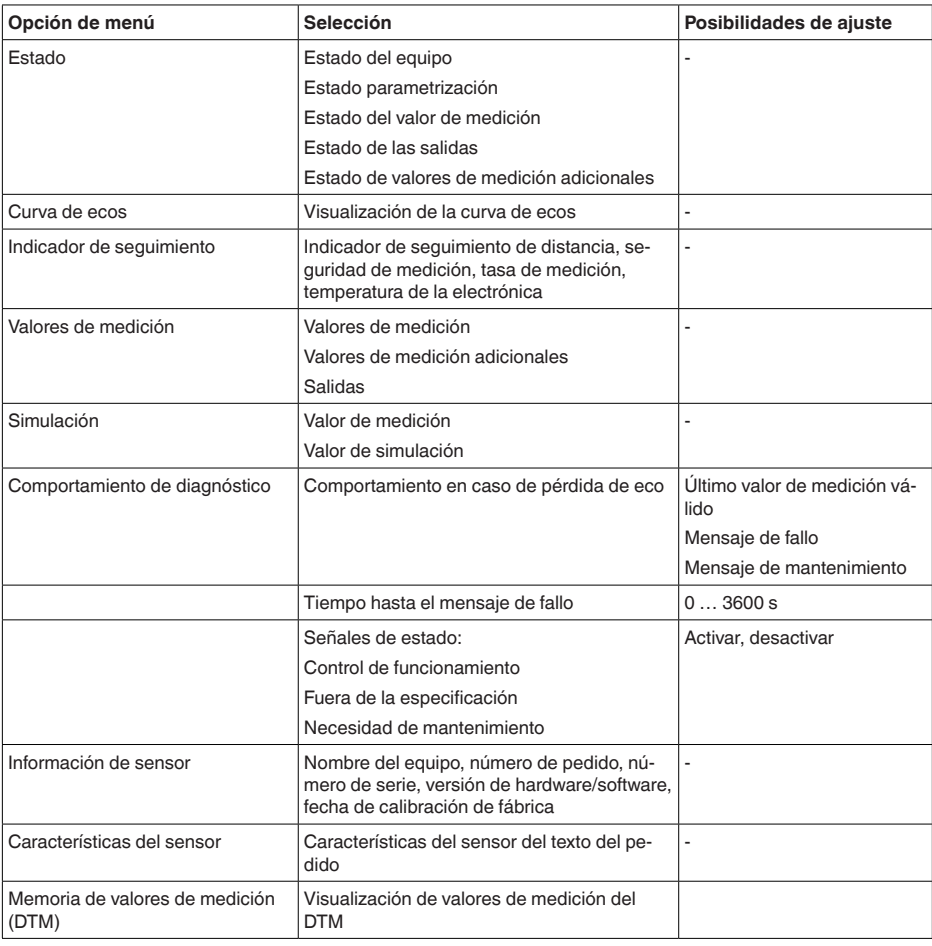

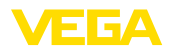

#### **SP01 - Activar inicio límite rango de medición**

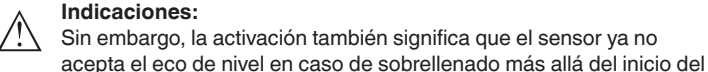

especial SP02.

#### **SP02 - Límite manual del inicio del rango de medición**

#### **SP05/06 - Factor de aumento/disminución del promedio de ruido**

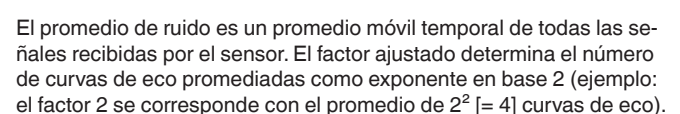

<span id="page-28-0"></span>**9.2 Explicación de parámetros especiales**

de fallo cambiante dentro del rango inicial.

de medición a un eco múltiple.

del sensor y el nivel máximo.

y este valor.

Aquí se activa una limitación de inicio del rango de medición. El ajuste del valor de distancia correspondiente se realiza en el parámetro

→ Con ello es posible evitar saltos de valor de medición a una señal

rango de medición. Aquí es posible que tenga lugar un salto de valor

Aquí tiene lugar una limitación individual del inicio del rango de medición independientemente del ajuste de 100 %. El valor de distancia indicado en " *m*" tiene que estar siempre entre el punto de referencia

→ Ya no se detectan los ecos entre el punto de referencia del sensor

→ Empleo con señales de interferencia causadas por ecos esporádicos, p. ej. por las palas del agitador. Un valor mayor de SP05 reduce la relevancia o amplitud de las señales de interferencia. Por lo tanto, están más fuertemente suprimidas en su evaluación.

 $\rightarrow$  Empleo con ecos de nivel con amplitud cambiante, p. ej. por una superficie turbulenta del medio. Los ecos de nivel reciben una mayor relevancia o una amplitud constante mediante un valor mayor de SP06. Por lo tanto, son tenidos más en cuenta en su evaluación.

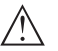

#### **Indicaciones:**

Un factor para promediar el ruido mayor puede provocar un aumento del tiempo de respuesta o un retraso de la actualización del valor de medición.

**SP15 - Activar función "Primer eco grande"**

Durante la activación de este parámetro, se selecciona como eco del producto el primero no almacenado como eco falso con una amplitud suficientemente grande.

→ Esto es conveniente en caso de reflexiones múltiples muy grandes, por ejemplo debido a un techo redondo del depósito.

**Amplitud mínima "Primer eco grande"**

Este parámetro en " *dB*" determina cuánto más pequeña puede ser la amplitud útil del eco en comparación con el eco más grande para que se evalúe como primer eco grande y, por lo tanto, como un eco de producto.

→ Hasta este valor se emite con ello una señal de reflexión relativamente débil del medio como valor de medición.

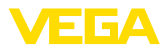

### **SP25 - Ajuste**

Aquí es posible seleccionar si el ajuste y la salida de valores de medición tiene lugar en " *Distancia*" o en " *Altura de llenado*".

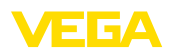

# <span id="page-30-0"></span>**10 Diagnóstico y Servicio**

# <span id="page-30-2"></span><span id="page-30-1"></span>**10.1 Mantenimiento**

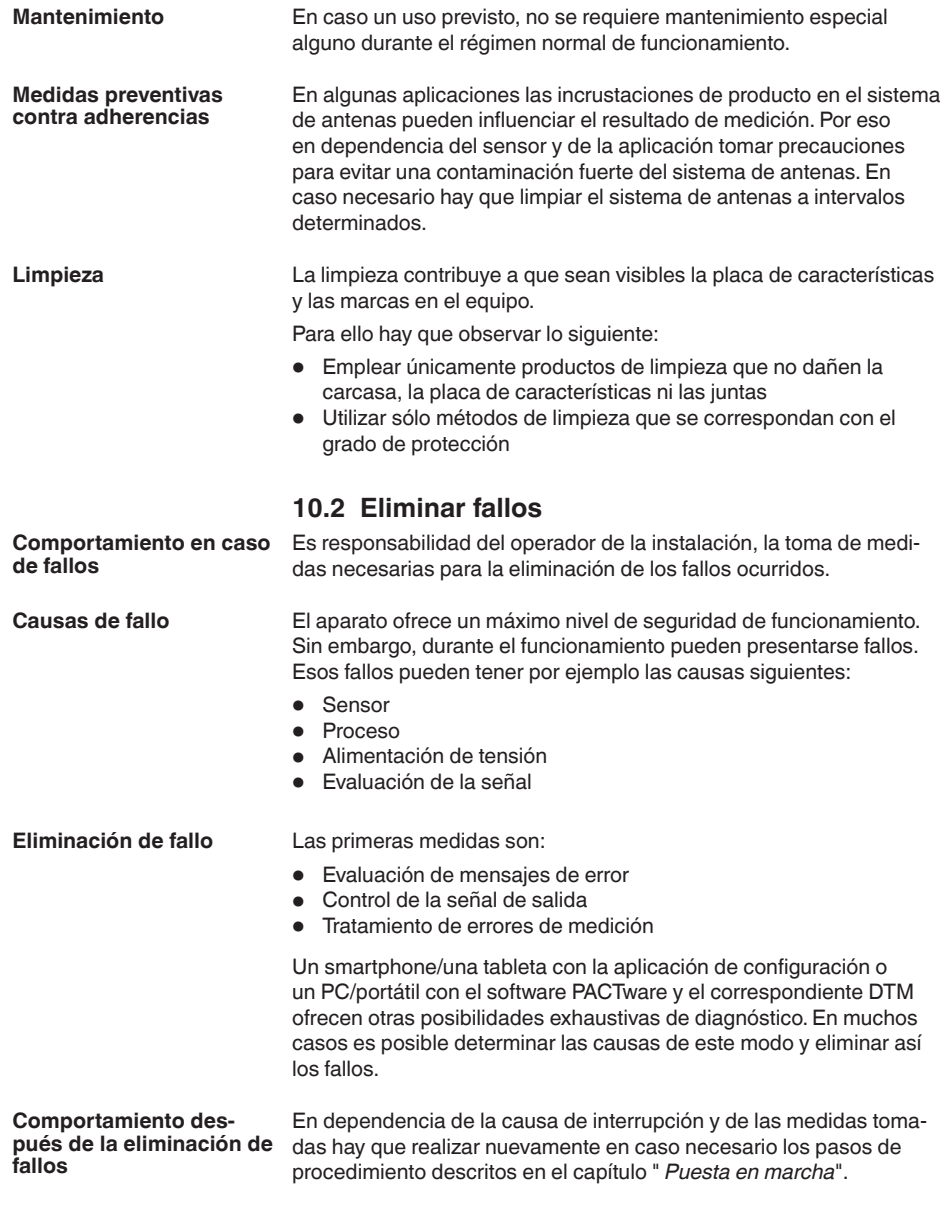

<span id="page-31-0"></span>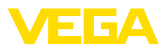

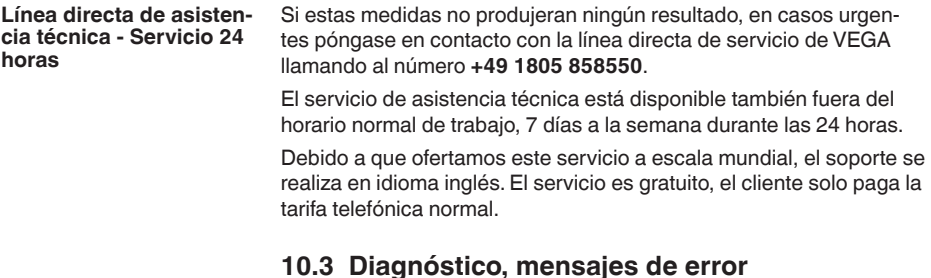

Conectar un multímetro adecuado al rango de medida según el esquema de conexión. La tabla siguiente describe posibles errores en la señal de corriente y ayuda durante la eliminación: **Señal de 4 … 20 mA** 

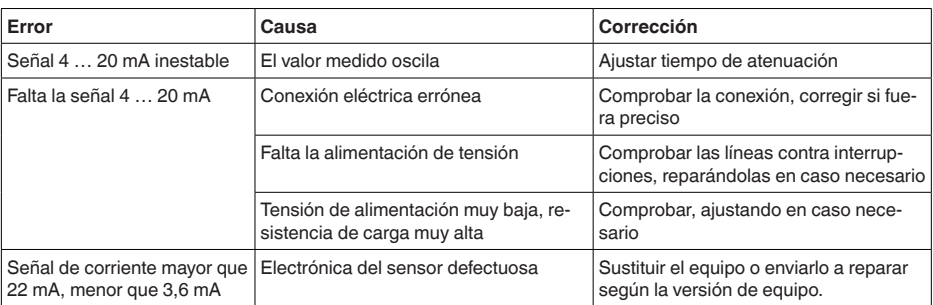

**Aro luminoso LED**

El anillo LED del equipo (véase el capítulo " *Montaje*") indica lo siguiente:

- Estado del equipo
- Estado de conexión de la salida del transistor
- $\bullet$  Estado de funcionamiento<sup>2)</sup>

Esto permite un diagnóstico local simple y sin herramientas, véase la siguiente tabla:

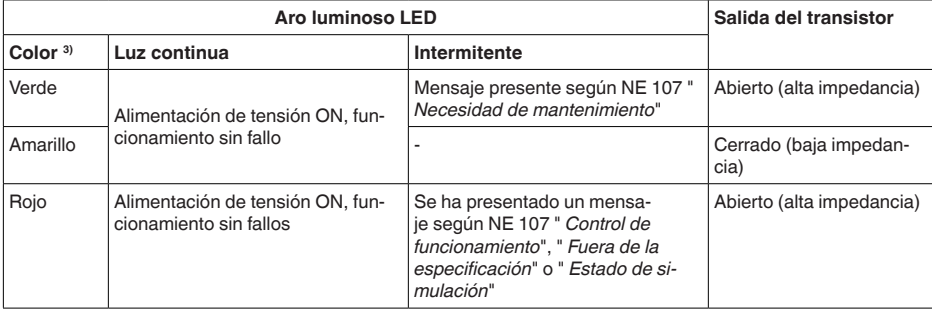

- <sup>2)</sup> Señalización de los rangos de presión de proceso por color e intermitencia, configurable con la app VEGA Tools o con PACTware/DTM.
- <sup>3)</sup> Estado de suministro; configurable con la app VEGA Tools o PACTware/DTM

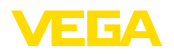

### **Indicaciones:**

т

En los equipos con conector de acero inoxidable M12 x 1 no está disponible el anillo iluminado por LED.

# <span id="page-32-0"></span>**10.4 Mensajes de estado según NE 107**

El equipo dispone de un autocontrol y de un diagnóstico según NE 107 y VDI/VDE 2650. Para los mensajes de estado representados en la tabla siguiente pueden verse mensajes de error detallados bajo el punto de menú " *Diagnóstico*" a través de la herramienta operativa correspondiente.

#### **Señal de estado**

Los avisos de estado se subdividen en las categorías siguientes:

- Fallo
- Control de funcionamiento
- Fuera de la especificación
- Necesidad de mantenimiento

y explicado mediante pictogramas

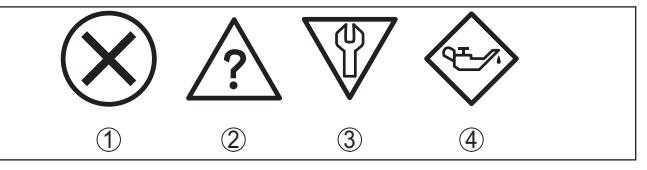

*Fig. 16: Pictogramas de mensajes de estado*

- *1 Fallo (Failure) rojo*
- *2 Fuera de la especificación (Out of specification) - amarillo*
- *3 Control de funcionamiento (Function check) naranja*
- *4 Necesidad de mantenimiento (Maintenance) azul*

### **Fallo (Failure):**

A causa de un fallo de funcionamiento detectado en el equipo, el equipo emite una señal de fallo.

Este mensaje de estado siempre está activo. No puede ser desactivado por el usuario.

#### **Control de funcionamiento (Function check):**

Se esta trabajando en el equipo, el valor de medición es temporalmente inválido (p. ej. durante la simulación).

Este mensaje de estado se encuentra inactivo por defecto.

#### **Fuera de la especificación (Out of specification):**

El valor de medición es inseguro, ya que se ha excedido la especificación del equipo (p. ej. temperatura de la electrónica).

Este mensaje de estado se encuentra inactivo por defecto.

#### **Necesidad de mantenimiento (Maintenance):**

El funcionamiento del equipo está limitado por factores externos. La medición está afectada, pero el valor de medición sigue siendo válido aún. Planificar el mantenimiento del equipo, ya que se espera un fallo en un futuro próximo (p. ej. por adherencias).

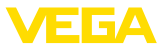

### Este mensaje de estado se encuentra inactivo por defecto.

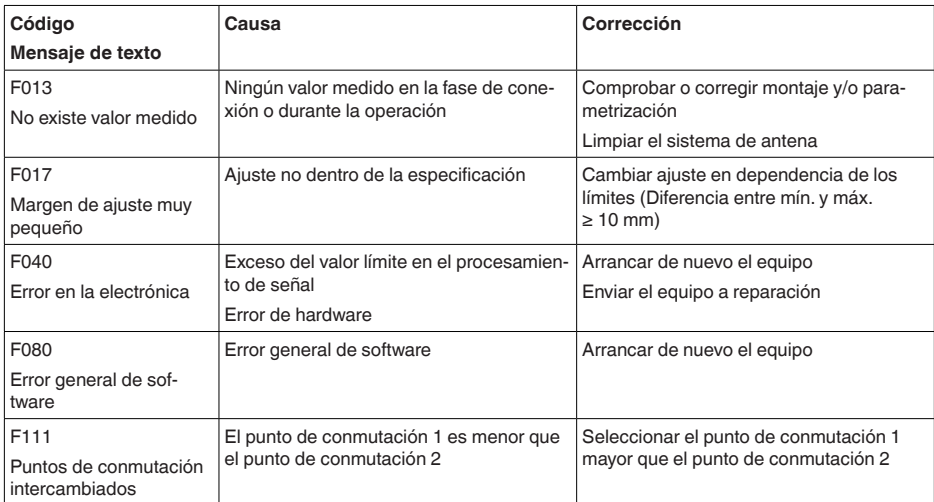

### **Failure**

### **Function check**

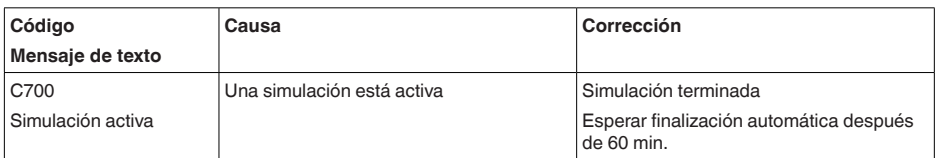

### **Out of specification**

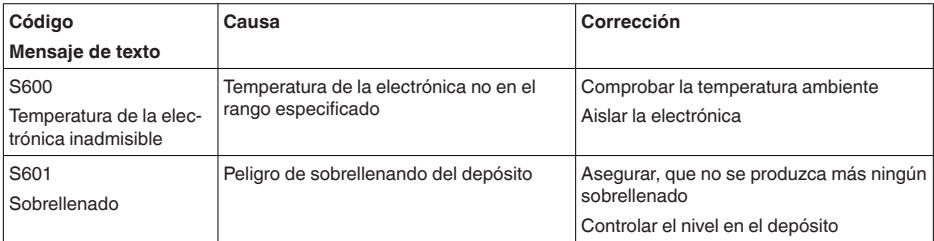

### **Maintenance**

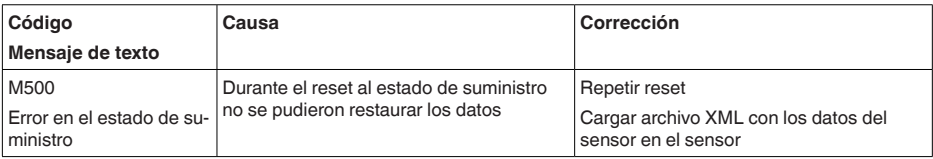

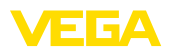

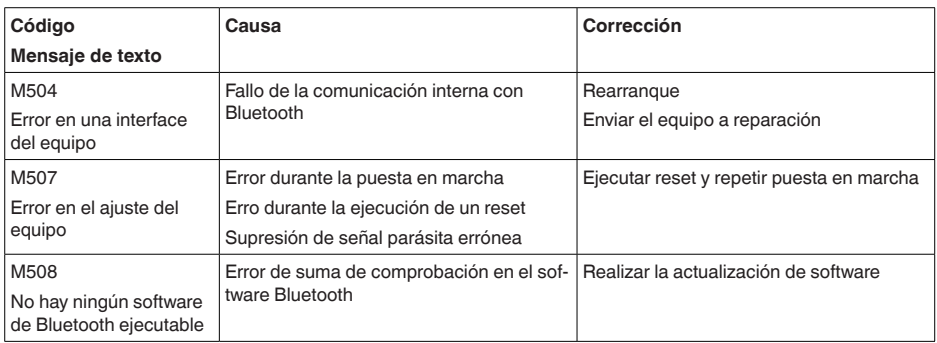

# <span id="page-34-0"></span>**10.5 Tratamiento de errores de medición**

Las tablas de abajo ofrecen ejemplos típicos de errores de medición condicionados por la aplicación.

Las imágenes de la columna " *Descripción de errores*" indican el nivel efectivo como línea discontinua, y el nivel indicado como línea contínua.

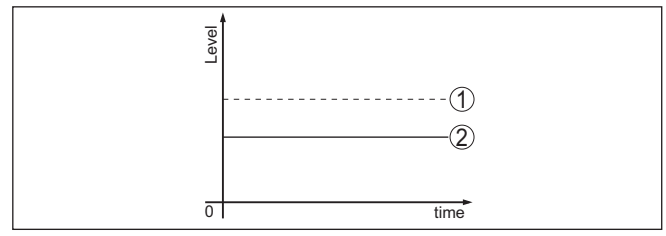

*1 Nivel real*

*2 Nivel indicado por el sensor*

#### **Indicaciones:** Ť

En caso de un nivel indicado como constante, la causa puede venir dada también por el ajuste de interrupción de la salida de corriente a " *Mantener valor*".

En caso de una indicación de nivel demasiado baja, la causa podría también una resistencia de línea demasiado elevada.

#### **Líquidos: error de medición con nivel constante**

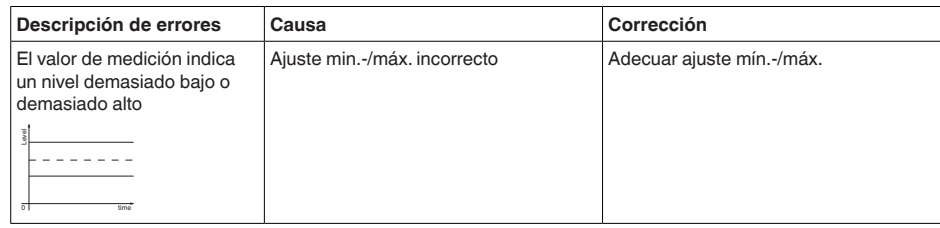

1016153-ES-230724 1016153-ES-230724

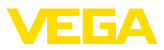

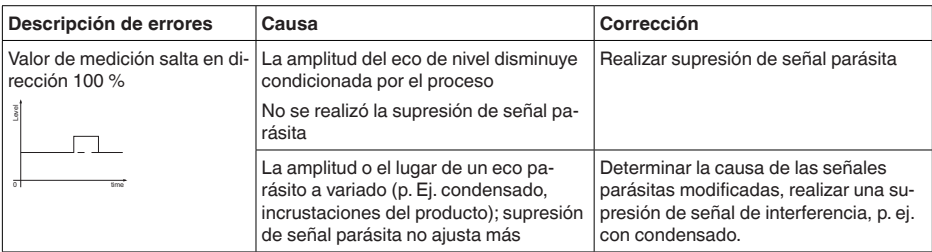

### **Líquidos: error de medición al llenar**

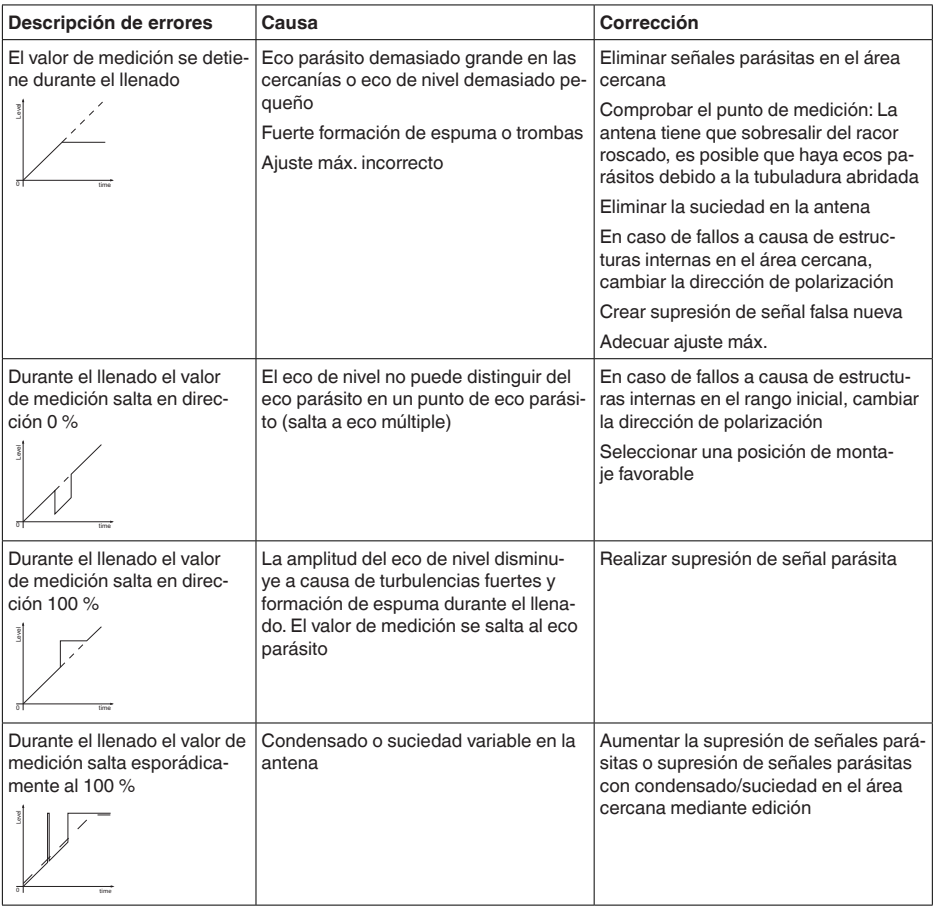

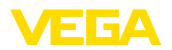

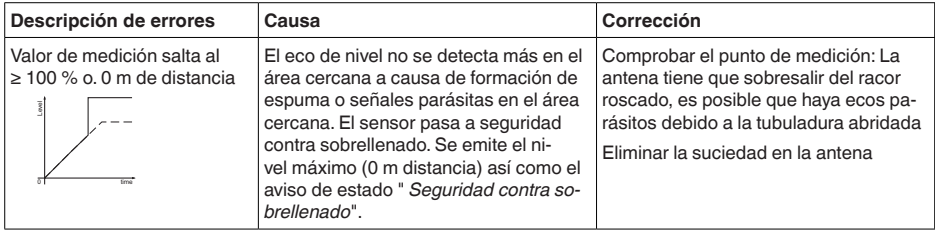

### **Líquidos: error de medición al vaciar**

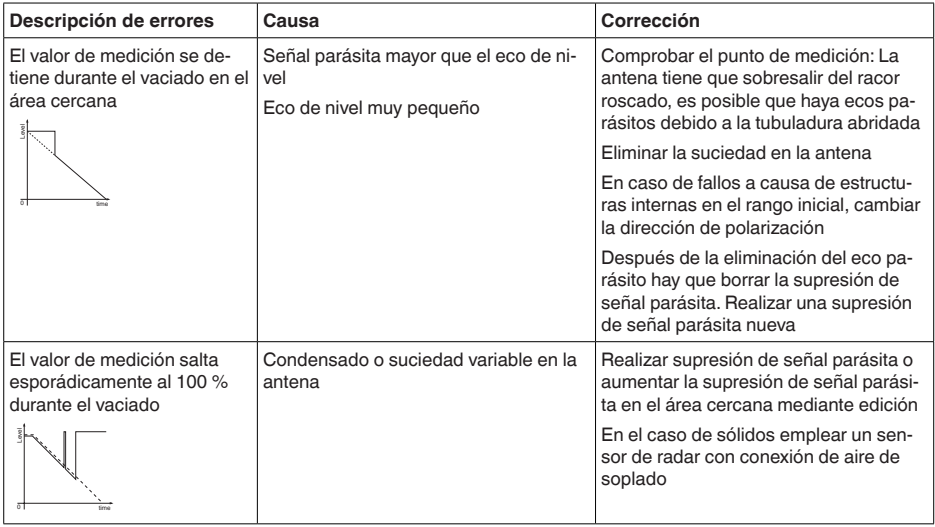

# <span id="page-36-0"></span>**10.6 Actualización del software**

Una actualización del software del equipo se lleva a cabo a través de Bluetooth.

Para ello se necesitan los siguientes componentes:

- Equipo
- Alimentación de tensión
- PC/portátil con PACTware/DTM y adaptador USB-Bluetooth
- Software actual del equipo en forma de archivo

En el área de descarga de nuestra página web encontrará el software del equipo actual, así como información detallada relativa al procedimiento.

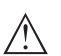

#### **Cuidado:**

Los equipos con homologación pueden estar unidos a determinados estados del software. Para eso asegurar, que la homologación permanezca efectiva durante una actualización del Software.

Encontrará información detallada en el área de descarga de nuestra página web.

<span id="page-37-0"></span>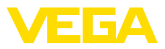

## **10.7 Procedimiento en caso de reparación**

En nuestra página web encontrará información detallada sobre el procedimiento en caso de reparación.

Para poder realizar la reparación rápidamente y sin consultas, genere una hoja de devolución de equipos ahí con los datos de su equipo. Para ello necesita:

- el número de serie del equipo
- breve descripción del problema
- Datos del producto

Imprimir la hoja de retorno de equipos generada

Limpiar el equipo y empacarlo a prueba de rotura

Envíe la hoja de retorno de equipos impresa y, eventualmente, una hoja de datos de seguridad junto con el equipo.

La dirección de retorno está en la hoja de retorno de equipos generada.

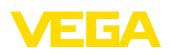

# <span id="page-38-0"></span>**11 Desmontaje**

## <span id="page-38-1"></span>**11.1 Pasos de desmontaje**

Para el desmontaje del equipo, lleve a cabo en el orden inverso los pasos descritos en los capítulos " *Montaje*" y " *Conectar a la alimentación de tensión*".

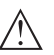

**Advertencia:**

Al llevar a cabo el desmontaje, preste atención a las condiciones de proceso dentro de los depósitos o de las tuberías. Existe riesgo de lesiones p. ej. debido a las altas presiones o temperaturas y a los medios agresivos o tóxicos. Tome las medidas de protección correspondientes para prevenirlo.

# <span id="page-38-2"></span>**11.2 Eliminar**

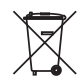

Entregue el equipo directamente a una empresa de reciclaje especializada y no utilice para ello los puntos de recogida municipales.

Retire primero las baterías que pudiera haber, siempre que sea posible retirarlas del equipo, y proceda a eliminarlas por separado de la forma debida.

Si hubiera guardados datos personales en el equipo usado por eliminar, hay que borrarlos antes de proceder a la eliminación del equipo.

Si no tiene posibilidades, de reciclar el equipo viejo de forma especializada, consulte con nosotros acerca de las posibilidades de reciclaje o devolución.

<span id="page-39-1"></span><span id="page-39-0"></span>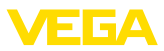

# **12 Certificados y homologaciones**

# **12.1 Homologaciones radiotécnicas**

#### **Radar**

El equipo ha sido comprobado y homologado de acuerdo con la edición actual de las normas o estándares pertinentes específicos de cada país.

Encontrará las especificaciones para el empleo en el documento " *Regulations for radar level measuring instruments with radio approvals*" en nuestro sitio web.

#### **Bluetooth**

El módulo de radio Bluetooth del dispositivo ha sido comprobado y homologado de acuerdo con la edición actual de las normas o estándares específicos de cada país.

Encontrará las confirmaciones y las regulaciones para el empleo en el documento adjunto " *"Homologaciones radiotécnicas*" o en nuestro sitio web.

# <span id="page-39-2"></span>**12.2 Certificados alimentarios y farmacéuticos**

Para el equipo o la serie de equipos hay versiones disponibles o en preparación para el uso en los sectores alimentario y farmacéutico.

Podrá encontrar los certificados correspondientes en nuestra página web.

# <span id="page-39-3"></span>**12.3 Conformidad**

El equipo cumple los requisitos legales de las directivas o reglamentos técnicos específicos de cada país. Certificamos la conformidad con la marca correspondiente.

Las declaraciones de conformidad correspondientes están en nuestra página web.

# <span id="page-39-4"></span>**12.4 Recomendaciones NAMUR**

NAMUR es la sociedad de intereses técnica de automatización en la industria de procesos en Alemania. Las recomendaciones NAMUR editadas se aplican en calidad de estándar en la instrumentación de campo.

El equipo cumple las requisitos de las recomendaciones NAMUR siguientes:

- NE 21 Compatibilidad electromagnética de medios de producción
- NE 43 Nivel de señal para la información de fallo de convertidores de medición
- NE 53 Compatibilidad con equipos de campo y componentes de indicación y ajuste
- NE 107 Autovigilancia y diagnóstico de equipos de campo

Para otras informaciones ver [www.namur.de](http://www.namur.de).

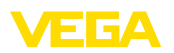

# <span id="page-40-0"></span>**12.5 Sistema de gestión ambiental**

La protección de la base natural de vida es una de las tareas más urgentes. Por eso hemos introducido un sistema de gestión del medio ambiente, con el objetivo de mejorar continuamente el medio ambiente empresarial. El sistema de gestión del medio ambiente está certificado por la norma DIN EN ISO 14001.

Ayúdenos a cumplir estos requisitos y respete las instrucciones medioambientales de los capítulos " *Embalaje, transporte y almacenamiento*", " *Eliminación*" de este manual de instrucciones.

# <span id="page-41-0"></span>**13 Anexo**

# <span id="page-41-1"></span>**13.1 Datos técnicos**

### **Nota para equipos homologados**

Para equipos homologados (p. ej. con aprobación Ex) rigen los datos técnicos de las correspondientes indicaciones de seguridad. Estos pueden diferir de los datos aquí aducidos por ejemplo para las condiciones de proceso o para la alimentación de tensión.

Todos los documentos de homologación se pueden descargar de nuestra página web.

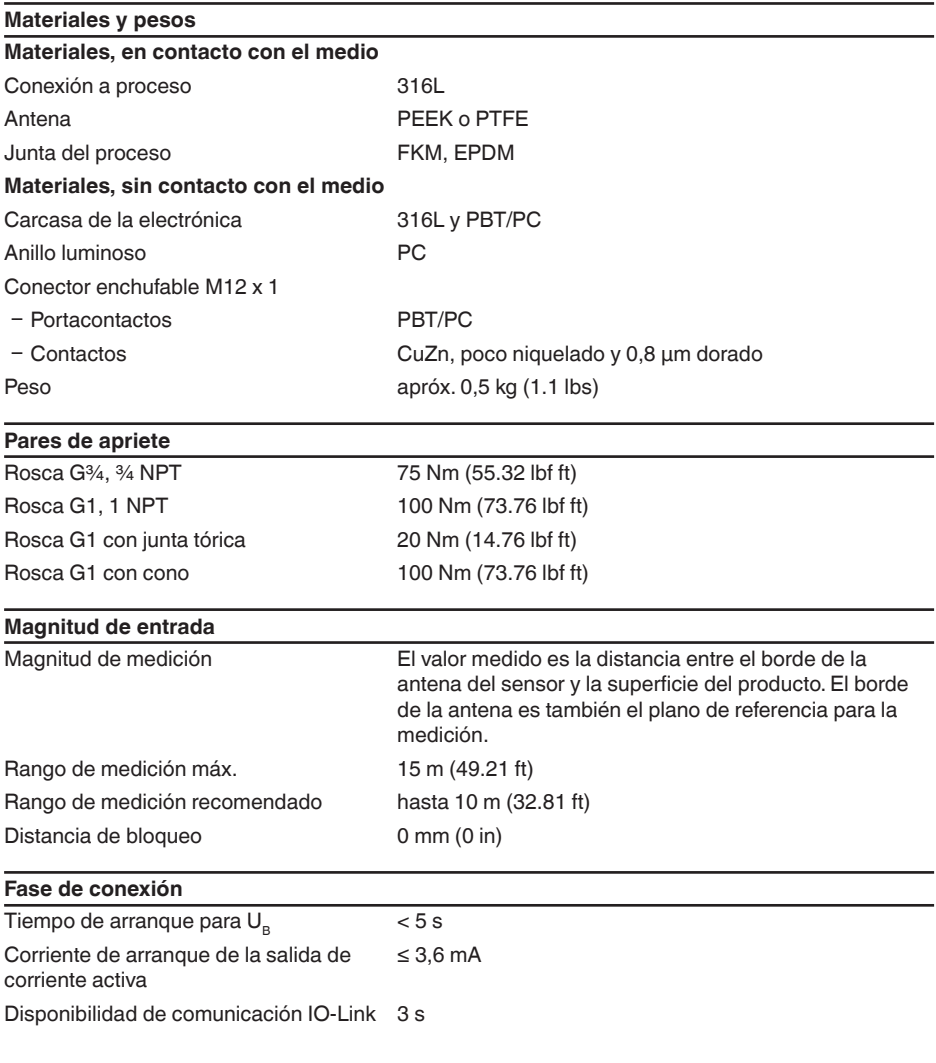

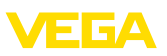

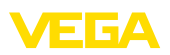

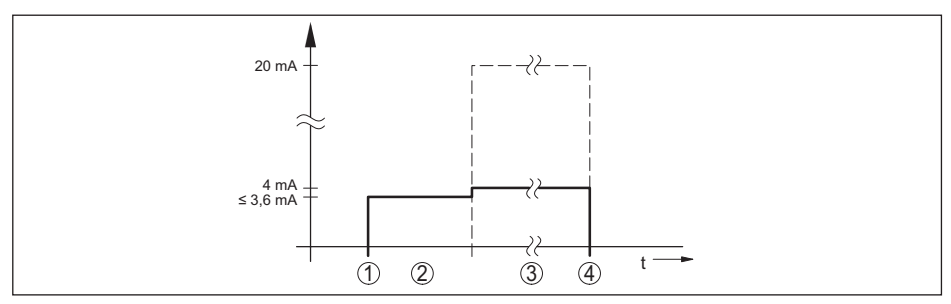

*Fig. 17: Tiempo de aceleración y salida del valor de medición*

- *1 U<sub>B</sub>* On<br>2 *Tiemp*
- *2 Tiempo de arranque*
- *3 Salida del valor de medición*
- $U_B$  Off

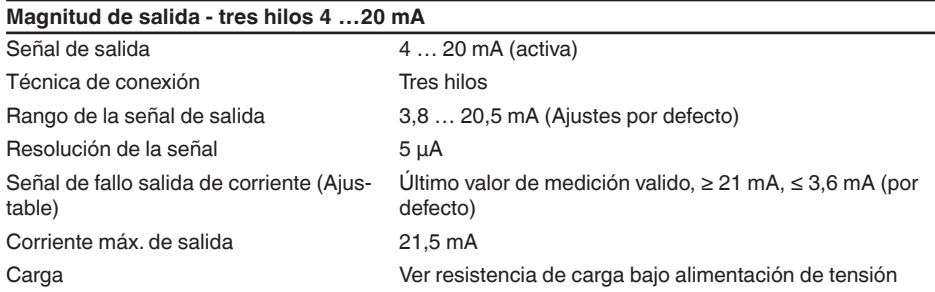

#### **Magnitud de salida - tres hilos 1 x transistor**

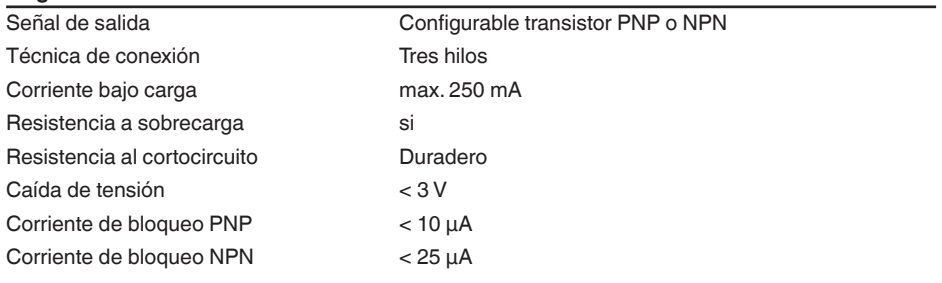

### **Magnitud de salida - tres hilos 2 x transistor**

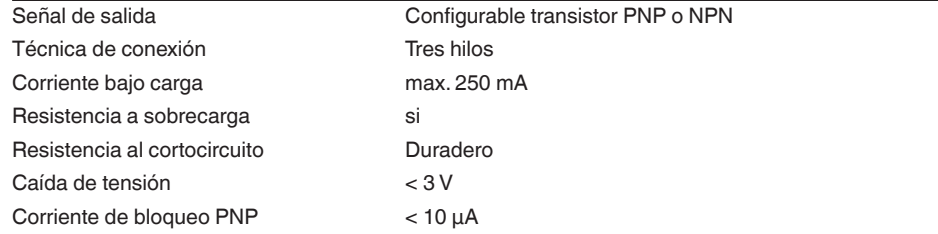

ИЕБА

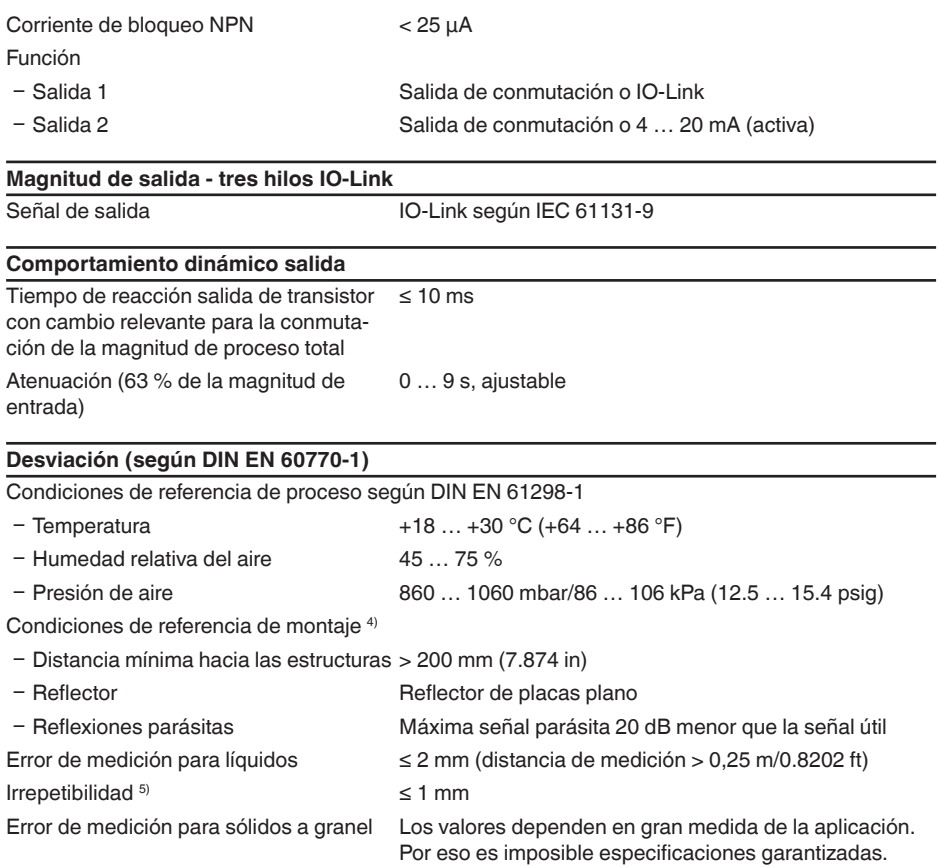

4) En caso de desviaciones de las condiciones de referencia, el offset condicionado por el montaje puede ser de hasta ± 4 mm. Este offset puede ser compensado mediante el ajuste.

<sup>5)</sup> Ya contenido en la desviación

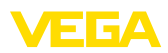

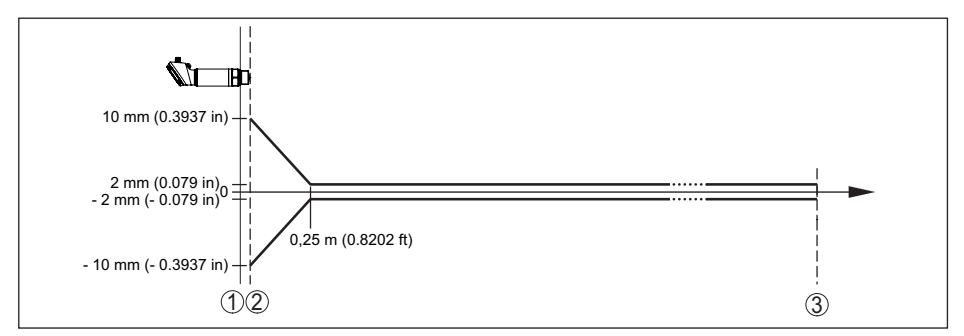

*Fig. 18: Error de medición bajo condiciones de referencia*

- *1 Plano de referencia*
- *2 Borde de la antena*
- *3 Rango de medición recomendado*

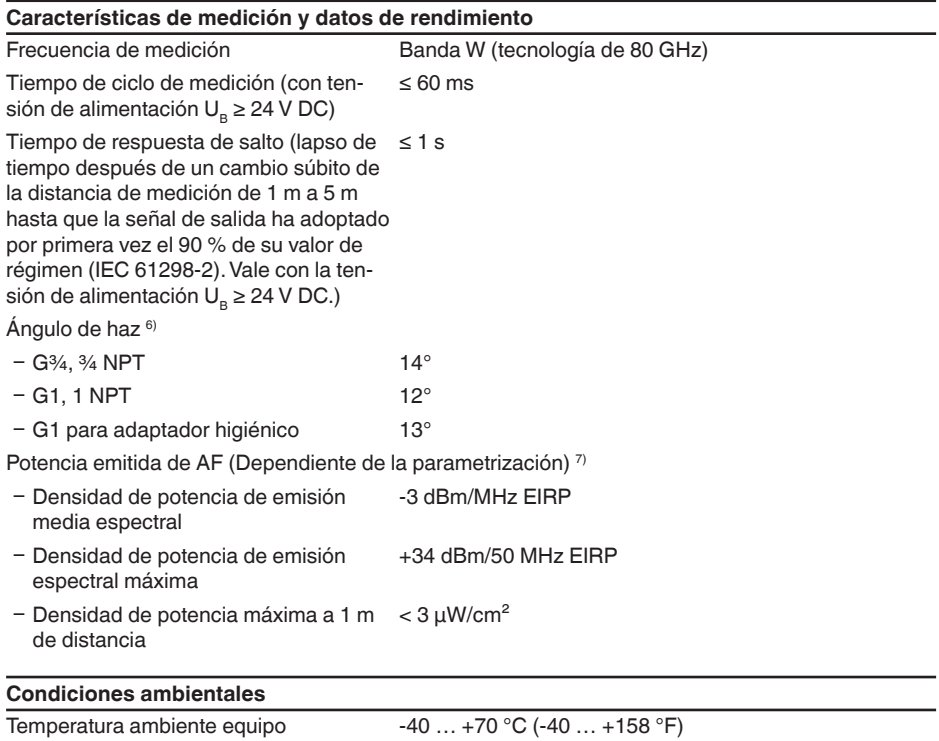

 $6$  Fuera del ángulo de radiación especificado la energía de la señal de radar tiene nivel reducido al 50 % (-3 dB)).

7) EIRP: Equivalent Isotropic Radiated Power

Temperatura ambiente display  $-25... +70$  °C (-13  $... +158$  °F) Temperatura de almacenaje y transporte -40 … +80 °C (-40 … +176 °F)

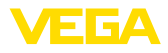

#### **Condiciones ambientales mecánicas**

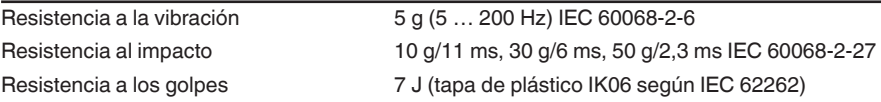

#### **Condiciones de proceso**

Para las condiciones de proceso hay que considerar adicionalmente las especificaciones en la placa de características. Siempre se aplica el valor cuantitativo más bajo.

Presión de proceso -1 ... 16 bar (-100 ... 1600 kPa/-14.5 ... 232.06 psig)

Temperatura de proceso  $-40$   $...$  +130 °C (-40  $...$  +266 °F)

#### **Reducción de temperatura**

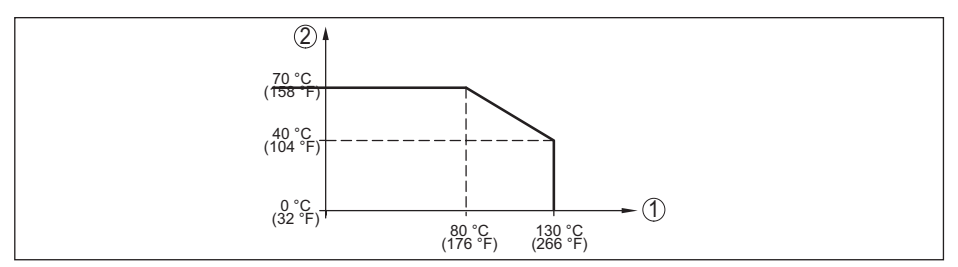

*Fig. 19: Reducción de temperatura VEGAPULS 42*

*1 Temperatura de proceso*

*2 Temperatura ambiente*

#### **Sterilization in place (SIP) temperatura de proceso**

Después de una limpieza anterior Cleaning in place (CIP) hasta máx. +80 °C (+176 °F):

Temperatura de proceso SIP con admisión de vapor hasta

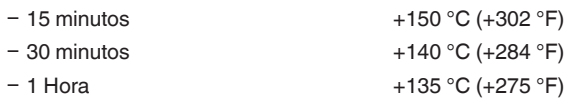

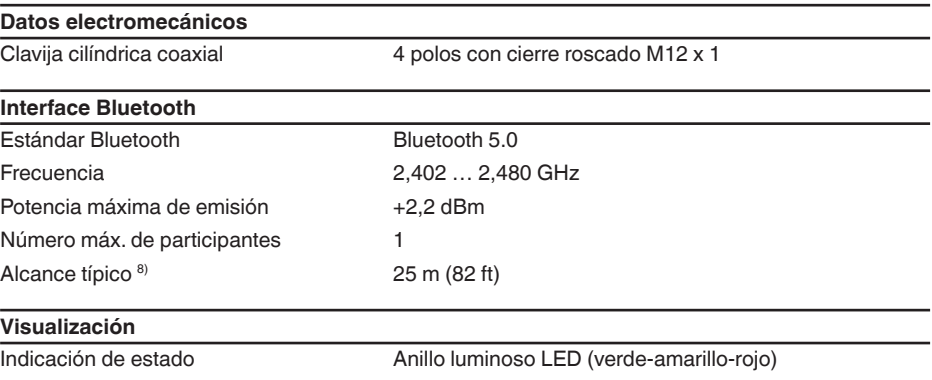

8) Dependiendo de las condiciones locales; con el conector M12 x 1 de acero inoxidable (carcasa completamente metálica cerrada) alcance de hasta aprox. 5 m (16.40 ft)

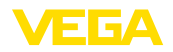

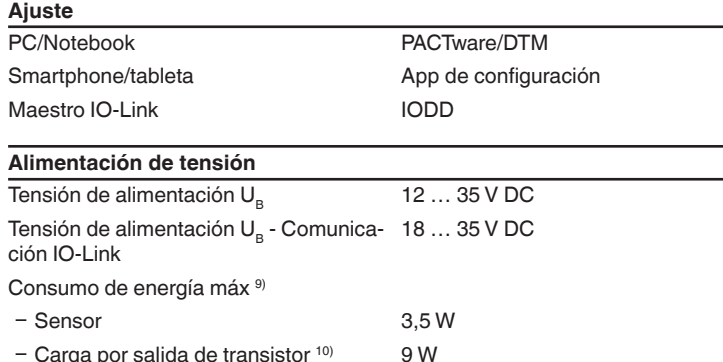

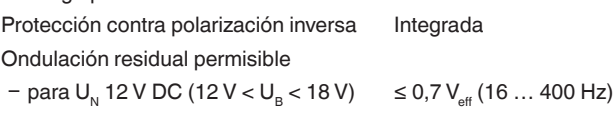

 $-$  para U<sub>N</sub> 24 V DC (18 V < U<sub>B</sub> < 35 V)  $\leq 1$  V<sub>eff</sub> (16 ... 400 Hz)

Resistencia máx. de carga

 $-$  Tensión de alimentación U<sub>B</sub> = 12 V DC 370 Ω

 $-$  Tensión de alimentación U<sub>B</sub> = 18 V DC 630 Ω

#### **Medidas de protección eléctrica**

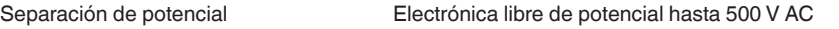

Tipo de protección

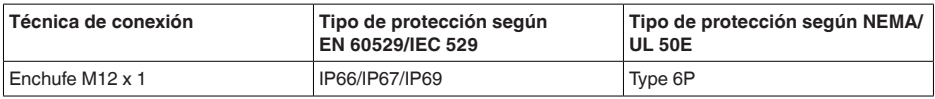

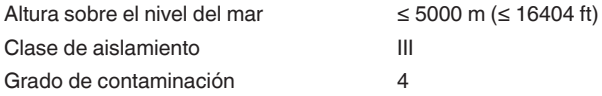

# <span id="page-46-0"></span>**13.2 IO-Link**

A continuación se describen los detalles específicos del equipo requeridos. Más información sobre IO-Link se puede encontrar en [www.io-link.com](http://www.io-link.com).

## **Nivel físico**

Especificación IO-Link: revisión 1.1

Modo SIO: Si

Velocidad: COM2 38,4 kbaudios

Tiempo mínimo de ciclo 5,0 ms

Longitud palabra de datos de proceso: 48 bit

<sup>9)</sup>  $U_B = 35$  V DC, señal de salida = 20 mA<br><sup>10)</sup> Corriente de carga = 250 mA

#### IO-Link Data Storage: Sí

Parametrización de bloque: Si

### **Parámetro directo**

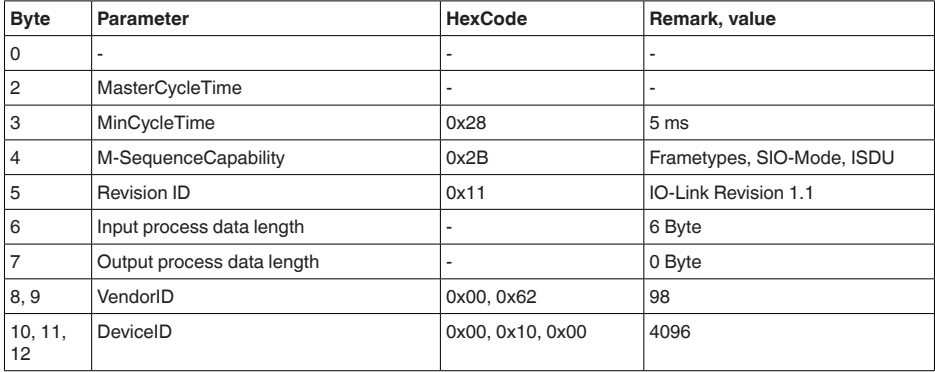

### **Palabra de datos de proceso**

#### **Estructura**

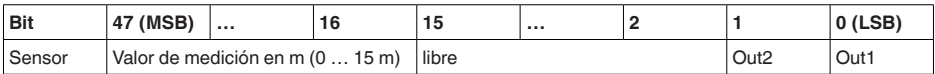

### **Formatos**

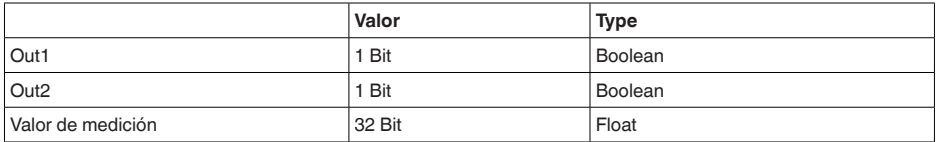

#### **Events**

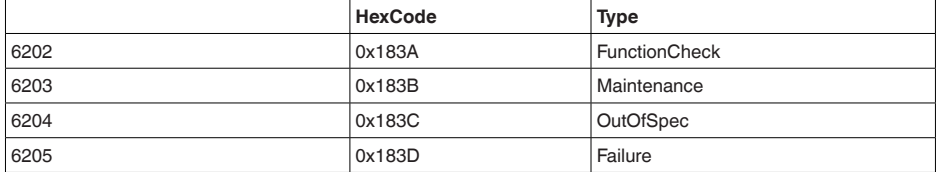

### **Datos del equipo ISDU**

Los datos del equipo pueden ser parámetros, datos de identificación e informaciones de diagnóstico. Se intercambian acíclicamente y a solicitud del maestro IO-Link. Los datos del equipo pueden ser escritos en el sensor (Write) y leídos en el dispositivo (Read). En la ISDU (Indexed Service Data Unit) se determina, entre otras cosas, si los datos son leídos o escritos.

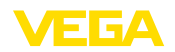

### **Datos del equipo específicos de IO-Link**

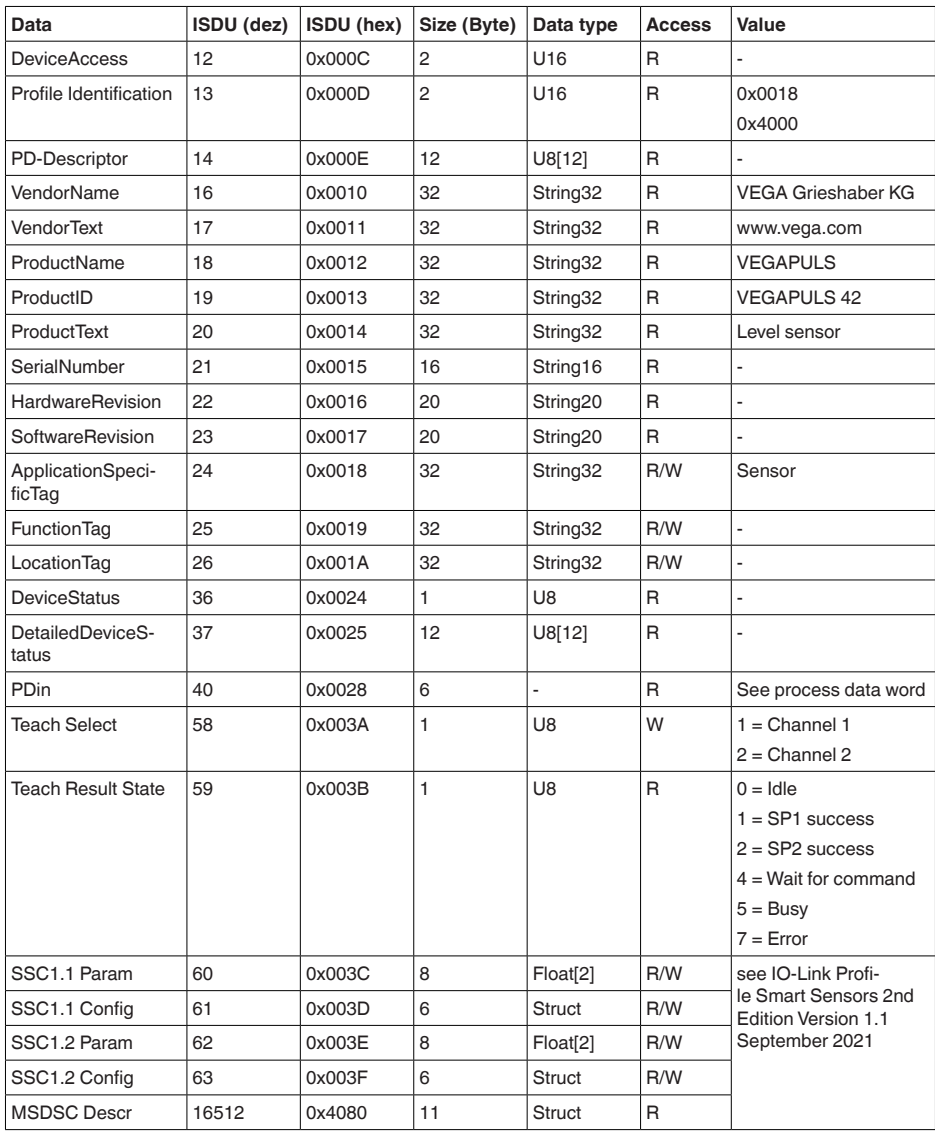

# **Datos del equipo específicos de VEGA**

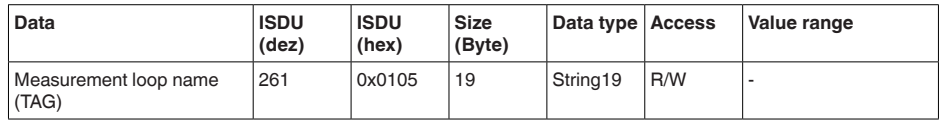

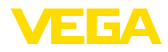

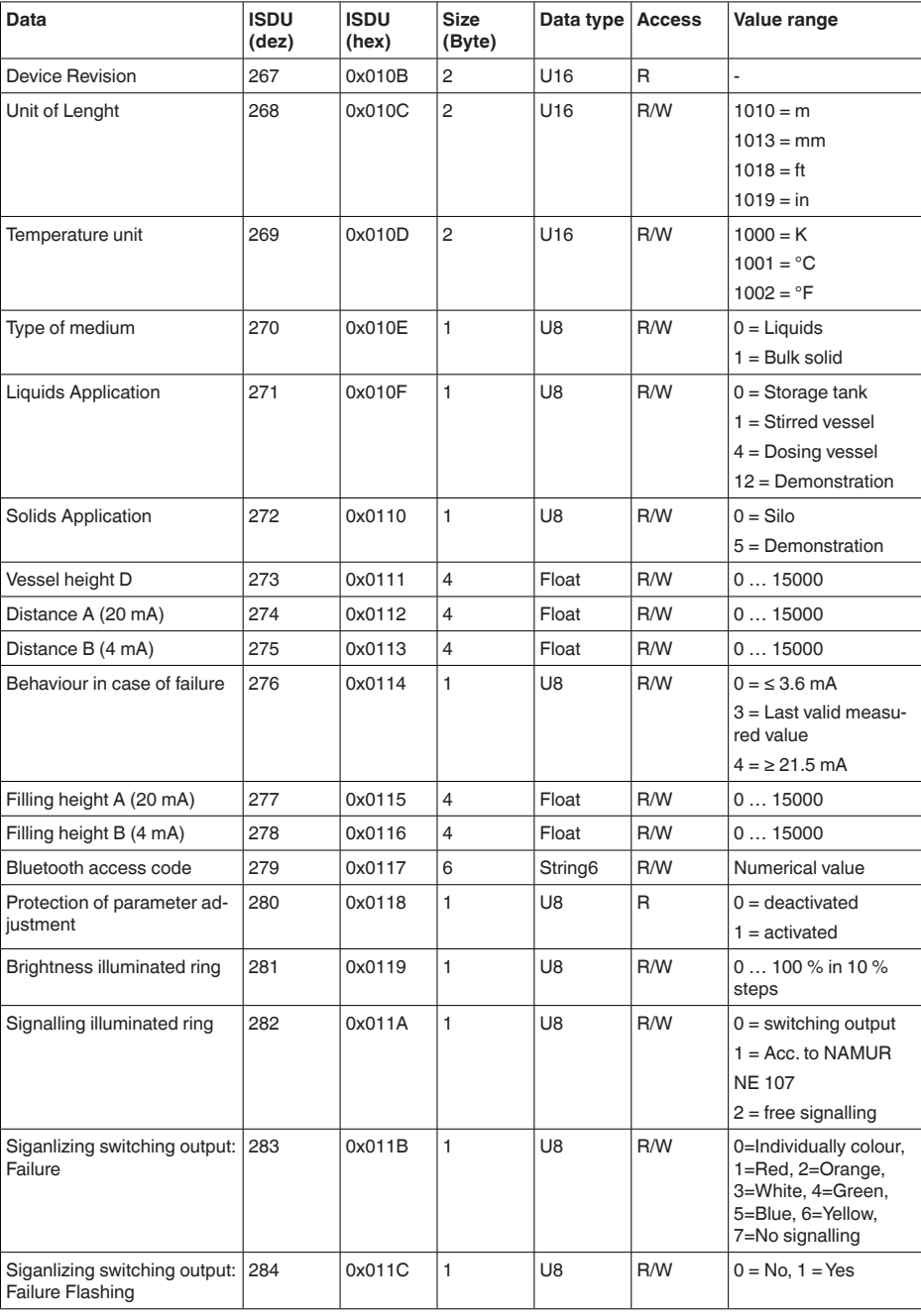

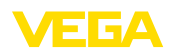

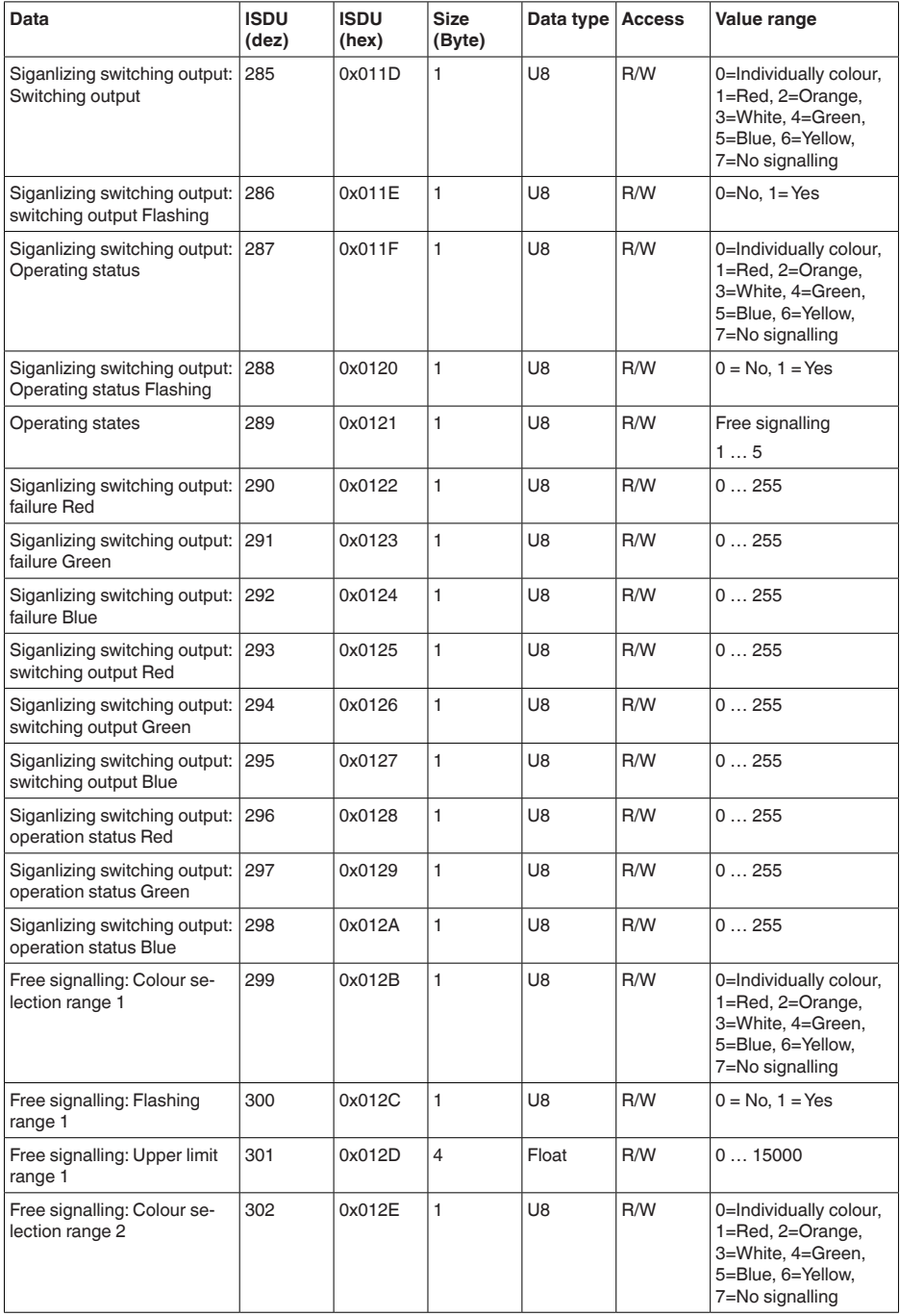

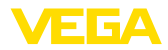

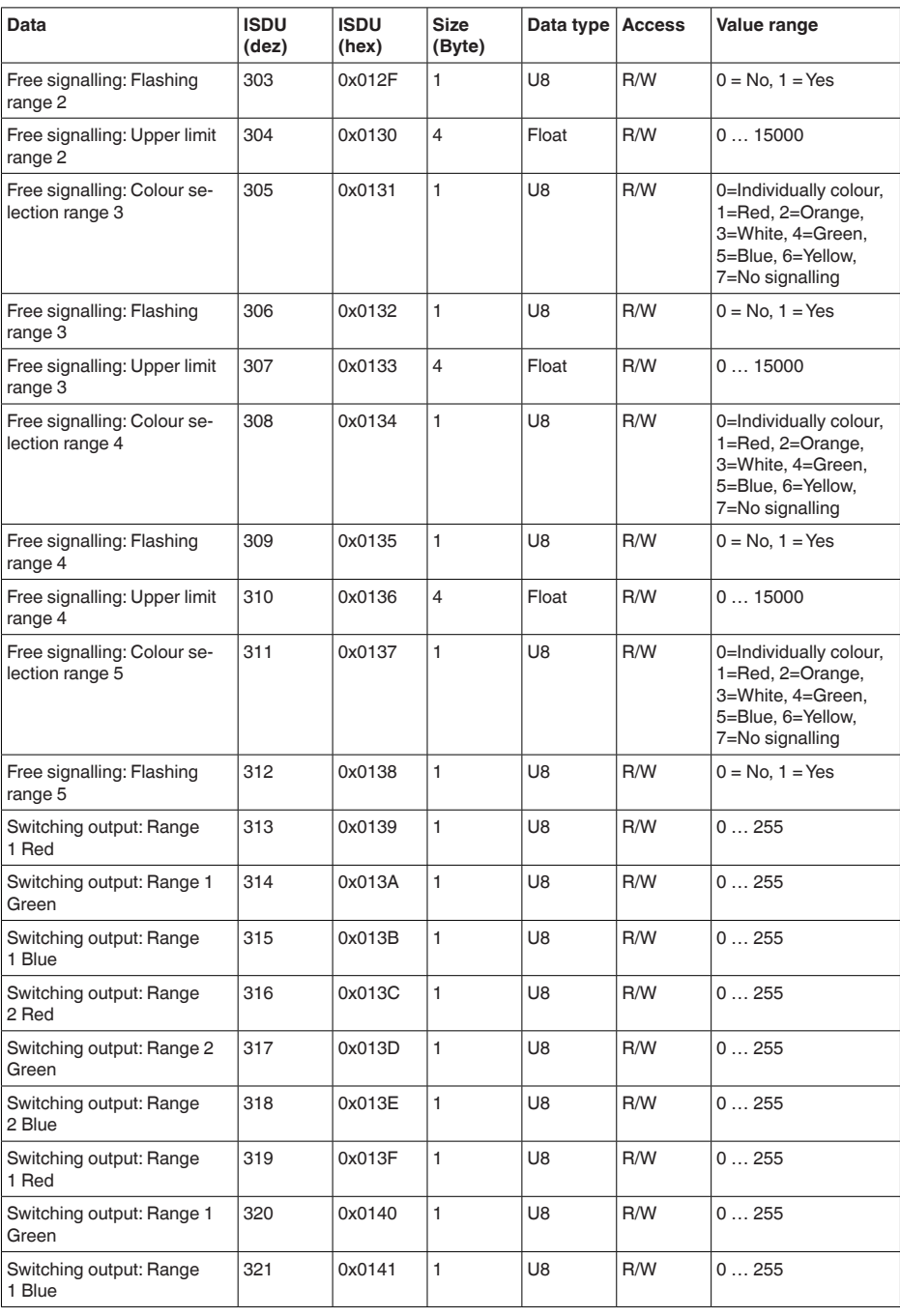

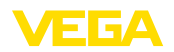

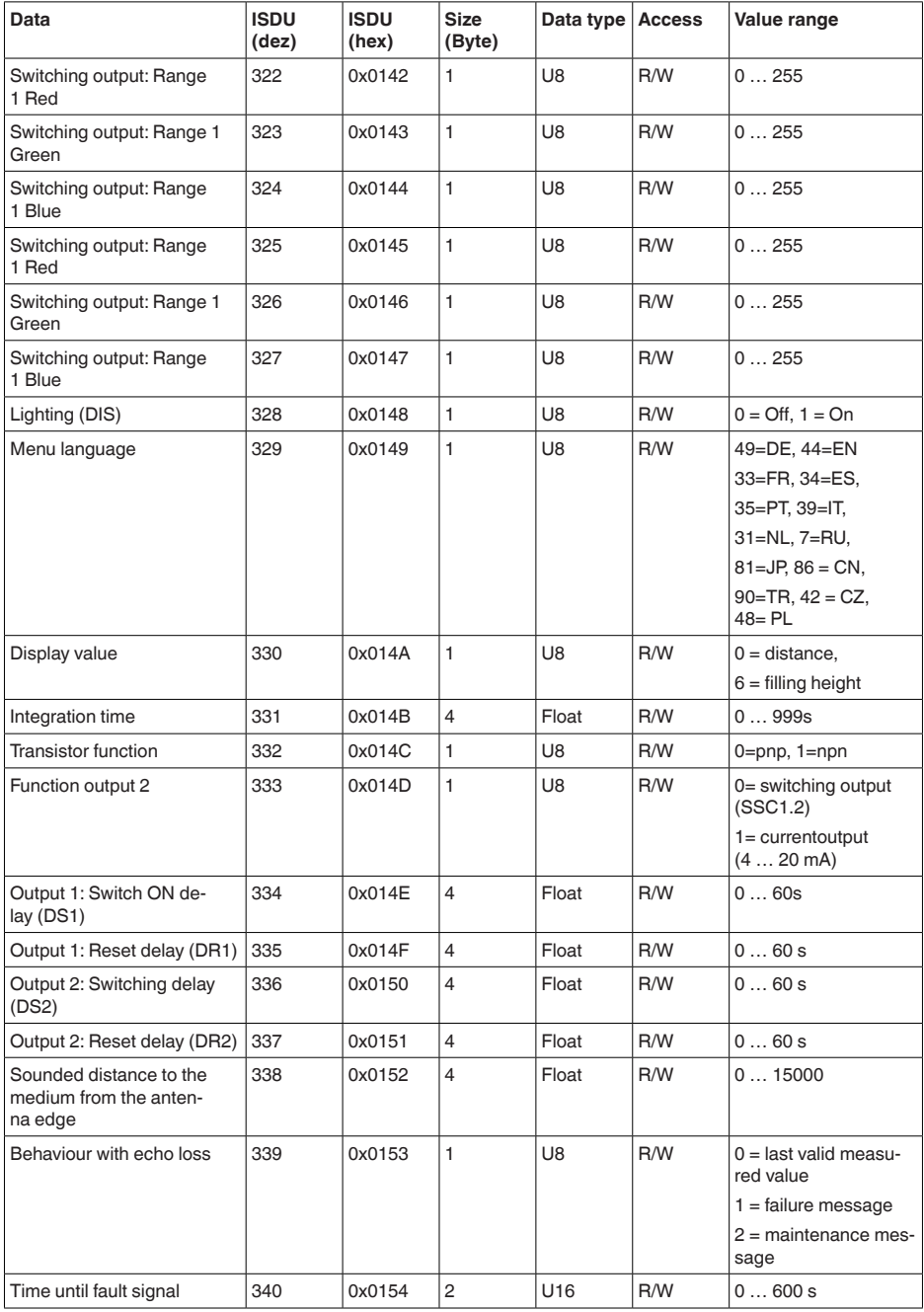

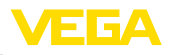

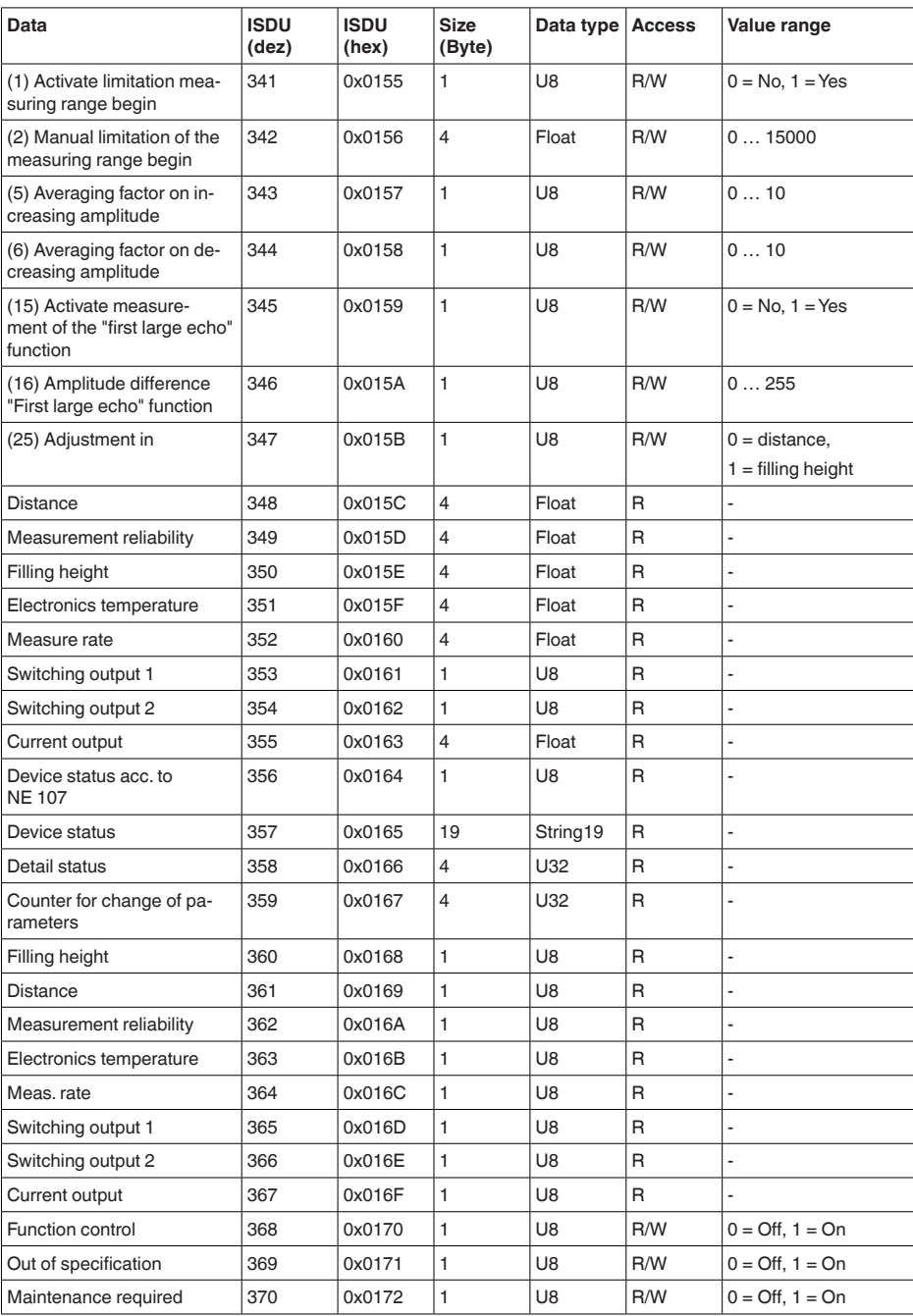

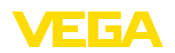

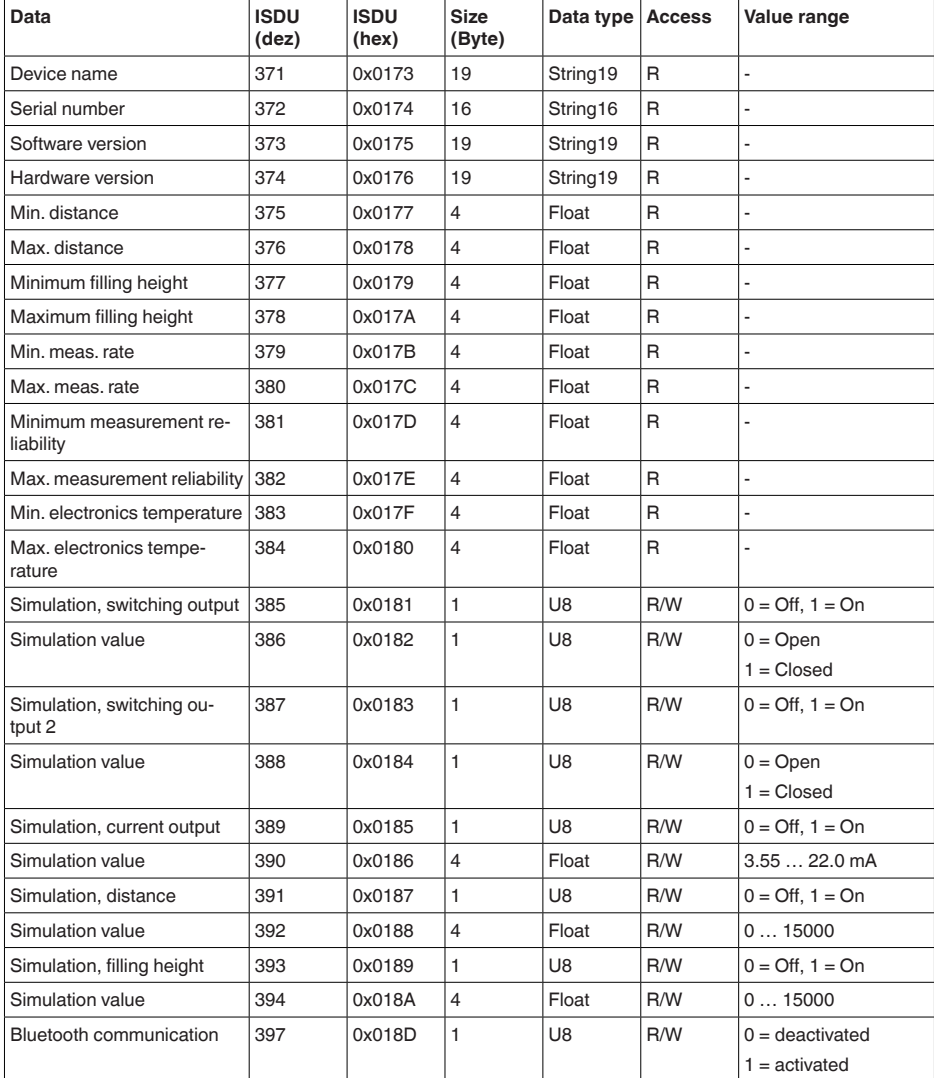

# **Comandos de sistema**

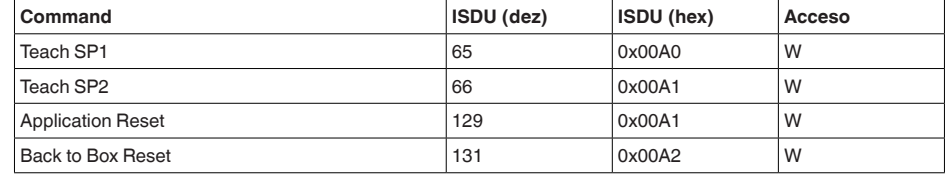

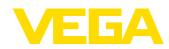

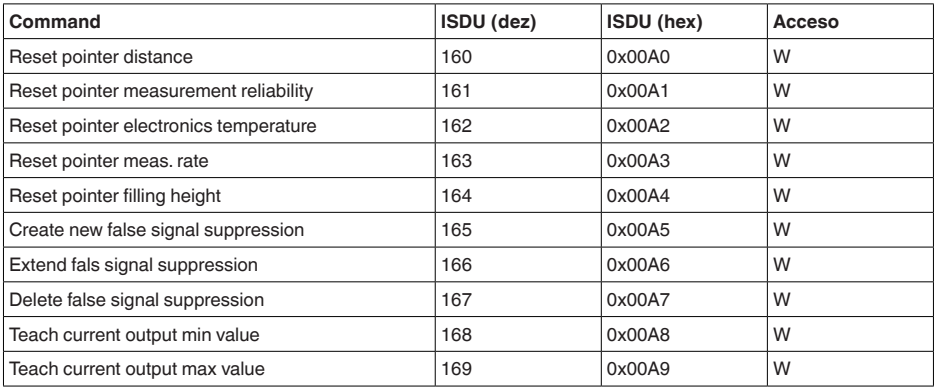

# **13.3 Dimensiones**

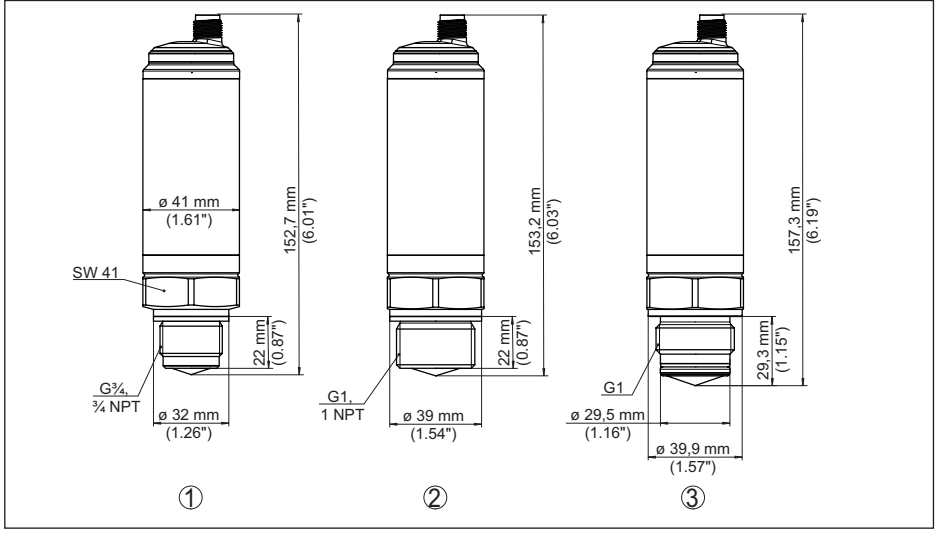

*Fig. 20: Dimensiones VEGAPULS 42 sin display* 

- *1 Rosca G¾, ¾ NPT*
- *2 Rosca G1, 1 NPT*
- *3 Versión higiénica rosca G1 con junta tórica*

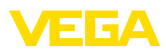

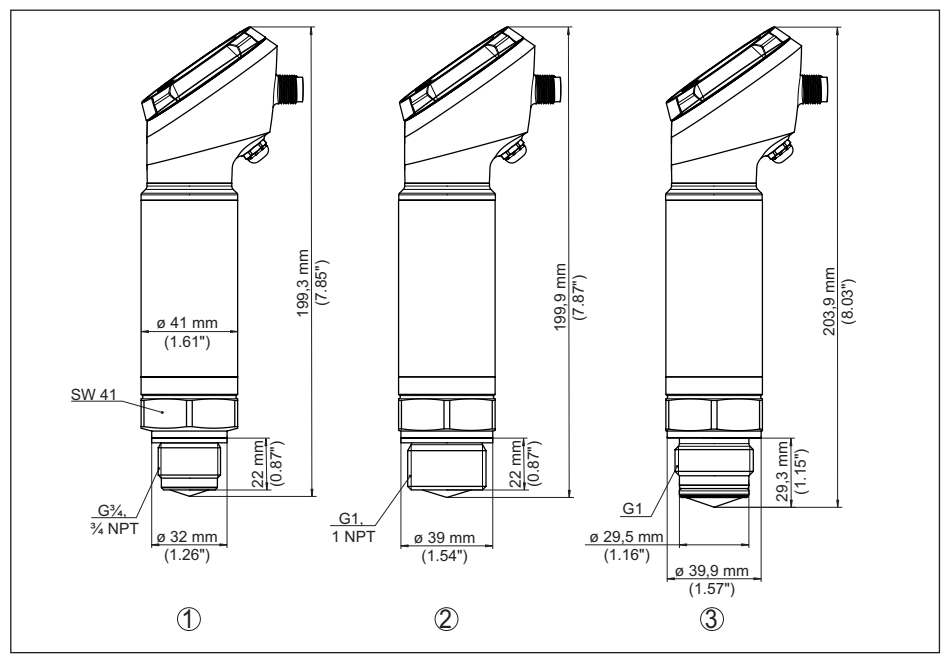

*Fig. 21: Dimensiones VEGAPULS 42 con display* 

- *1 Rosca G¾, ¾ NPT*
- *2 Rosca G1, 1 NPT*
- *3 Versión higiénica rosca G1 con junta tórica*

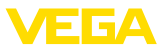

# **13.4 Derechos de protección industrial**

VEGA product lines are global protected by industrial property rights. Further information see [www.vega.com.](http://www.vega.com)

VEGA Produktfamilien sind weltweit geschützt durch gewerbliche Schutzrechte.

Nähere Informationen unter [www.vega.com.](http://www.vega.com)

Les lignes de produits VEGA sont globalement protégées par des droits de propriété intellectuelle. Pour plus d'informations, on pourra se référer au site [www.vega.com.](http://www.vega.com)

VEGA lineas de productos están protegidas por los derechos en el campo de la propiedad industrial. Para mayor información revise la pagina web [www.vega.com](http://www.vega.com).

Линии продукции фирмы ВЕГА защищаются по всему миру правами на интеллектуальную собственность. Дальнейшую информацию смотрите на сайте [www.vega.com.](http://www.vega.com)

VEGA系列产品在全球享有知识产权保护。

进一步信息请参见网站< [www.vega.com](http://www.vega.com)。

# **13.5 Licensing information for open source software**

Open source software components are also used in this device. A documentation of these components with the respective license type, the associated license texts, copyright notes and disclaimers can be found on our homepage.

# **13.6 Marca registrada**

Todas las marcas y nombres comerciales o empresariales empleados pertenecen al propietario/ autor legal.

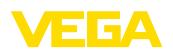

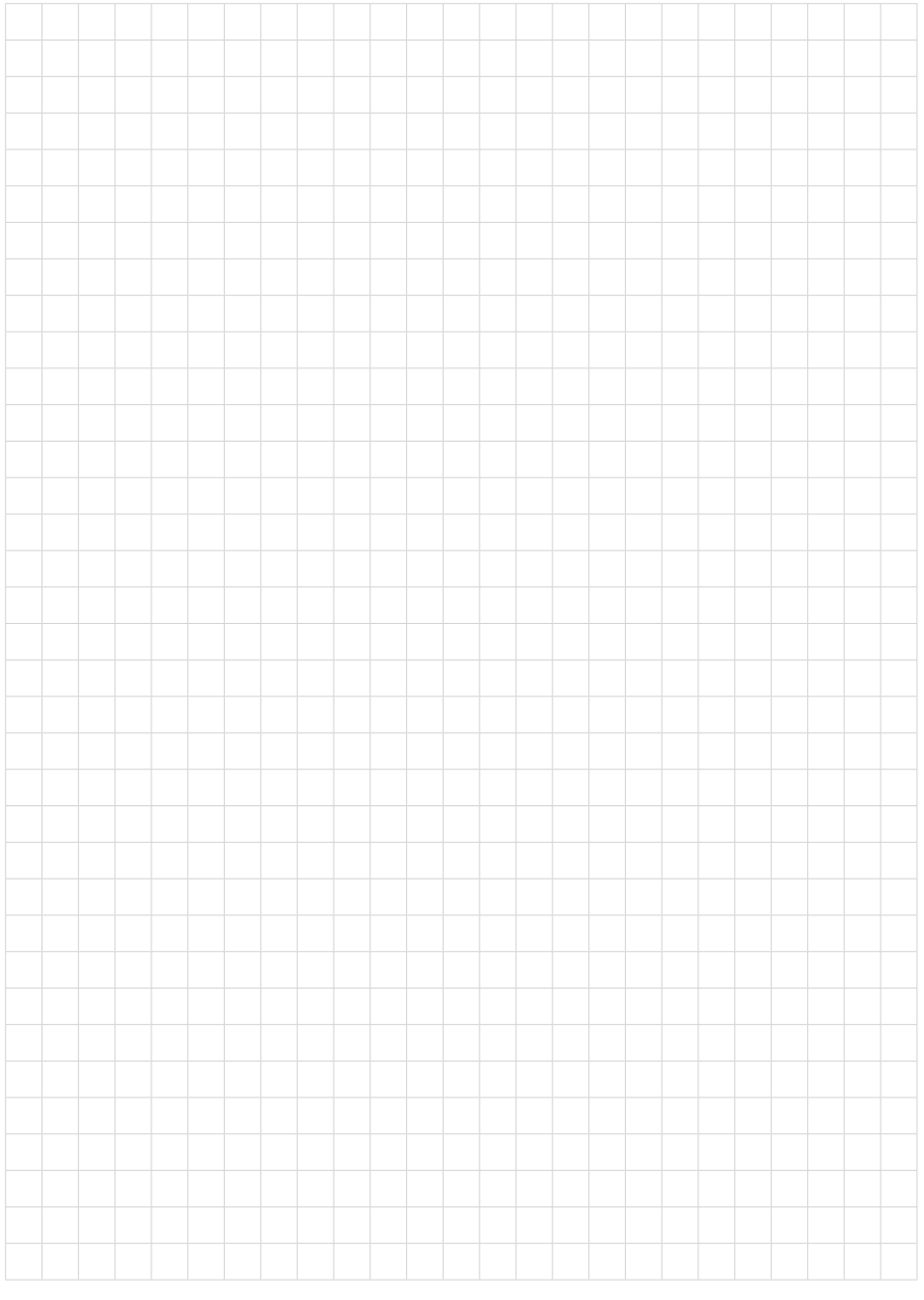

Fecha de impresión:

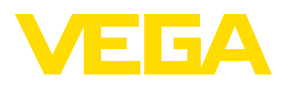

Las informaciones acera del alcance de suministros, aplicación, uso y condiciones de funcionamiento de los sensores y los sistemas de análisis corresponden con los conocimientos existentes al momento de la impresión. Reservado el derecho de modificación

© VEGA Grieshaber KG, Schiltach/Germany 2023

 $\epsilon$ 

VEGA Grieshaber KG Am Hohenstein 113 77761 Schiltach Alemania

Teléfono +49 7836 50-0 E-Mail: info.de@vega.com www.vega.com